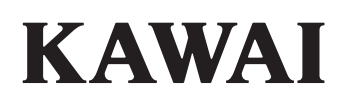

# **DIGITAL PIANO CA901/CA701**

# **Gebruikershandleiding**

# Veiligheidsvoorschriften

Lees deze veiligheidsvoorschriften zorgvuldig door, voordat u het instrument gebruikt, teneinde een reglementair gebruik te garanderen.

Wanneer u dit elektronische muziekinstrument gebruikt, dient u de volgende veiligheidsvoorschriften in acht te nemen. Wanneer dit instrument door kleine kinderen wordt gebruikt, dient het gebruik ervan onder toezicht van een van de ouders plaats te vinden.

#### **Waarschuwingen, veiligheidsvoorschriften en symbolen hebben de volgende betekenis**

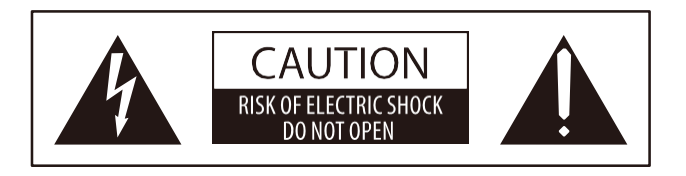

Let op:

DEMONTEER NOOIT DE BEHUIZING VAN HET INSTRUMENT OM HET RISICO OP ELEKTRISCHE SCHOKKEN TE BEPERKEN. ER ZIJN GEEN INTERNE ONDERDELEN DIE DOOR U ONDERHOUDEN MOETEN WORDEN. LAAT ONDERHOUD OVER AAN GEKWALIFICEERD PERSONEEL.

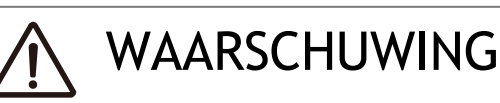

beschrijft een mogelijk gevaar dat kan leiden tot de dood of zwaar letsel, wanneer de waarschuwing wordt geïgnoreerd en het instrument verkeerd wordt behandeld.

# Let op

beschrijft een mogelijk gevaar dat kan leiden tot de dood of zwaar letsel, wanneer de waarschuwing wordt geïgnoreerd en het instrument verkeerd wordt behandeld.

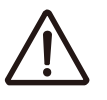

betekent dat hier voorzichtigheid is geboden.

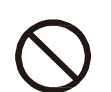

geeft een verboden handeling aan (een handeling die niet mag worden uitgevoerd).

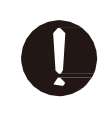

betekent een aanwijzing (een uit te voeren handeling) of een opmerking.

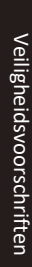

LET OP

Anders bestaat er gevaar voor een elektrische schok, brand, letstel, een val, een beschadiging of een uitschakeling van het instrument.

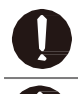

Dit apparaat moet op een wandcontactdoos worden aangesloten die het juiste voltage levert

Het meegeleverde netsnoer en de netvoeding zijn uitsluitend voor het gebruik van dit instrument bedoeld.

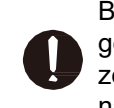

Buig het netsnoer en de netvoeding niet met geweld, plaats er geen zware voorwerpen op, zet er geen heet wordende voorwerpen vlak naast en beschadig ze niet. Als er zich stof heeft opgehoopt op de netstekker, veeg dit er dan af met een doek.

Dit instrument mag niet uit elkaar genomen, gerepareerd of veranderd worden.

Netstekker niet met natte handen in het stopcontact steken of eruit trekken.

Laat het instrument niet nat worden.

Houd de netstekker bij het eruit trekken steeds vast.

Koppel het netsnoer los van het lichtnet tijdens onweer of als het instrument langere tijd niet wordt gebruikt.

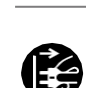

Schakel het instrument bij afwijkingen onmiddellijk uit en trek de stekker uit het stopcontact.

Wanneer een van de volgende gevallen optreedt, is het instrument wellicht defect. Gebruik in een dergelijk geval het instrument niet, trek het netsnoer uit het stopcontact en neem contact op met de winkel waar u het product gekocht heeft.

- 1. Er zijn vreemde voorwerpen in het instrument gekomen.
- 2. Er is water in het instrument gekomen.
- 3. Enkele onderdelen van het instrument of van de accessoires werden buitengewoon heet.
- 4. Er is een abnormale geur of rook opgetreden.

Veiligheidsvoorschriften Veiligheidsvoorschriften

4

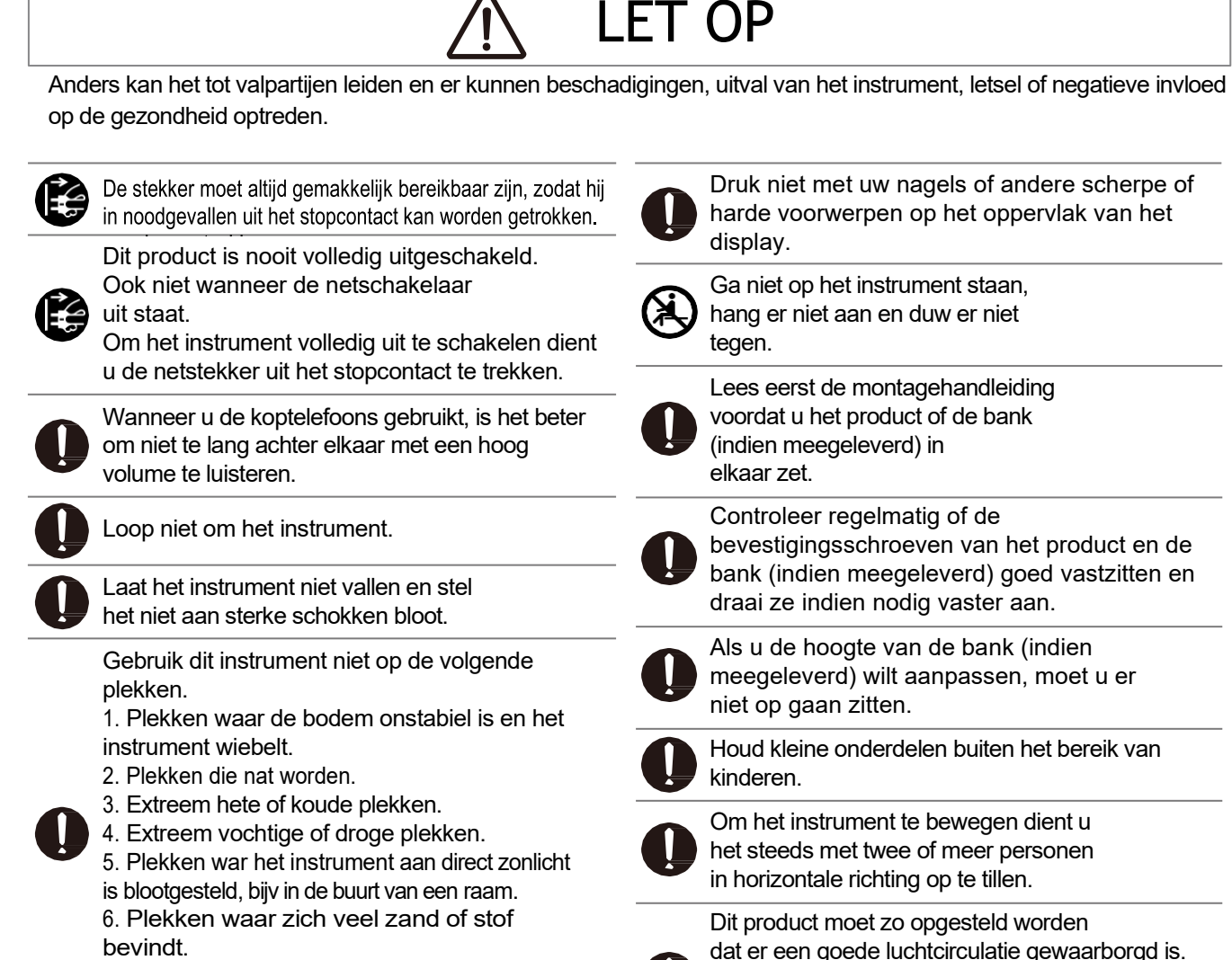

Er moet minstens 5 cm ruimte om het product heen wezen om een goede luchtcirculatie te

Achten Let er op dat u niet met een lichaamsdeel

onder de lessenaar of de pedalen komt.

hebben.

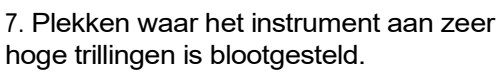

Gebruik uitsluitend onze optionele lessenaar.

#### Positie van het typeplaatje

De informatie inclusief de naam van het model en het serienummer zijn op het typeplaatje aan de onderkant van het instrument aangegeven.

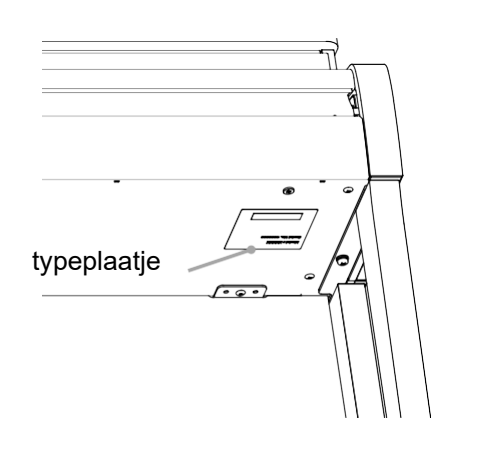

#### Instructie voor reparatie

Mocht er iets ongewoons optreden, schakel het apparaat dan uit, trek de netstekker er uit en neem contact op met de service afdeling van uw dealer.

#### Opmerking voor consumenten m.b.t. afvalverwerking

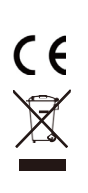

Wanneer uw product met dit recyclingsymbool is gekenmerkt, moet u het aan het eind van zijn levensduur apart met het afval verwijderen door het naar een desbetreffende verzamelplaats te brengen. Het mag niet met het gewone huisvuil worden verwijderd. Door het reglementair verwijderen van dit product worden mogelijke negatieve invloeden op het milieu en de menselijke gezondheid vermeden, die in het andere geval door een ondeskundige verwerking van het afval zouden kunnen opstaan. Nadere informatie krijgt u bij uw gemeentelijke instanties. (alleen binnen de EU)

## Invoering

Hartelijk dank voor de aanschaf van een Kawai digitale piano. Om er zeker van te zijn dat u lang plezier kunt hebben van dit instrument, dient u deze gebruiksaanwijzing zorgvuldig door te lezen en samen met de aankoopfactuur te bewaren.

#### Over deze gebruikershandleiding **Gebruikte opmerkingen**

- De handleiding bevat basisbedieningsinstructies die nodig zijn voor direct gebruik van het instrument, en uitleg over de verschillende functies.
- De displayafbeeldingen en functies die in deze instructies worden getoond, kunnen afwijken van die van het werkelijke instrument, afhankelijk van de versie.

#### Rechten aan geestelijk eigendom

- De term Bluetooth® en diens logo's zijn gedeponeerde handelsmerken van de Bluetooth SIG, Inc. en worden door Kawai Musical Instruments Mfg. Co., Ltd. onder licentie gebruikt.
- Windows is een geregistreerd merk van de Microsoft Corporation.
- Mac is een geregistreerd merk van de Apple Inc.
- Andere namen van firma's en producten die hier vermeld worden of waaraan gerefereerd wordt, zijn gedeponeerde handelsmerken of merken van de betreffende eigenaar.
- Het gebruik van bestaand auteursrechtelijk beschermd materiaal, zoals in de handel verkrijgbare cd's, muziekbestanden en standaard MIDI-bestanden (SMF) met dit instrument, hetzij voor persoonlijk of privégebruik thuis, is onderhevig aan de auteursrechtwetgeving en mag het toegestane gebruik niet overschrijden zonder toestemming van de eigenaar van het auteursrecht. Kawai Musical Instruments Mfg. Co., Ltd. aanvaardt geen verantwoordelijkheid voor enig gebruik of enige handeling die in strijd is met de wet op

het auteursrecht.

De tekens tussen haakjes [ ] geven de namen van regelaars, knoppen, aansluitingen of stekkers aan. Een opmerking over de functie. Uitleg van termen en uitleg wanneer namen en advertenties verschillen. Verwijzingen naar referentiepagina's.  $\lceil$   $\rceil$ 

#### Reiniging

- Trek de stekker uit het stopcontact voordat u het apparaat schoonmaakt.
- Gebruik geen chemicaliën zoals alcohol, benzine, verdunner of chloorbleekmiddel, aangezien deze kunnen leiden tot verkleuring of beschadiging van onderdelen zoals het toetsenbord, de behuizing of zijpanelen.
- Houd er rekening mee dat herhaald wrijven kan leiden tot verkleuring of beschadiging, afhankelijk van het materiaal van de gebruikte doek.
- Wanneer het oppervlak van de pedalen vuil is, reinigt u de pedalen met een droge, voor de vaatwasser geschikte spons. Houd er rekening mee dat de reiniging van de vergulde pedalen met een doek tot gevolg kan hebben dat het oppervlak mat wordt.
- Reinig de pedalen niet met roestverwijderende oplosmiddelen of vijlen.

# Inhoudsopgave

### Belangrijke informatie Basisbediening

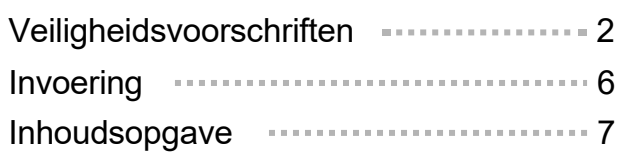

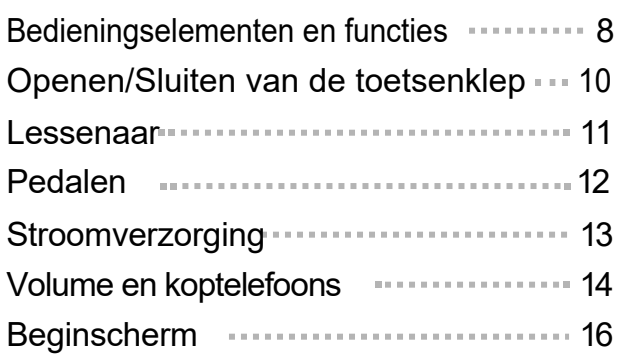

#### Basisbediening

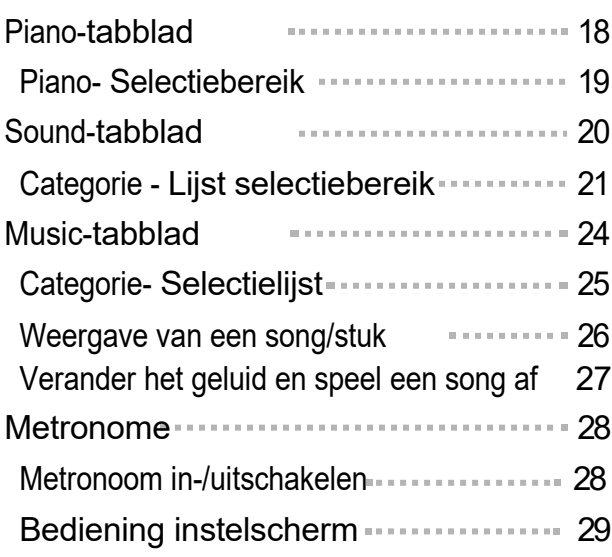

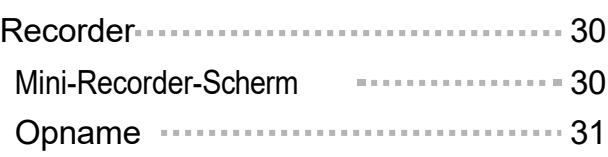

### Voorbereiding Aanpassingen & instellingen

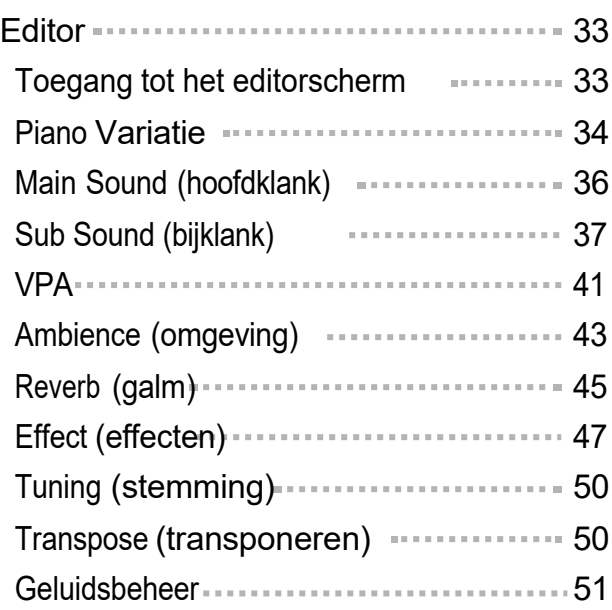

### Bijlage

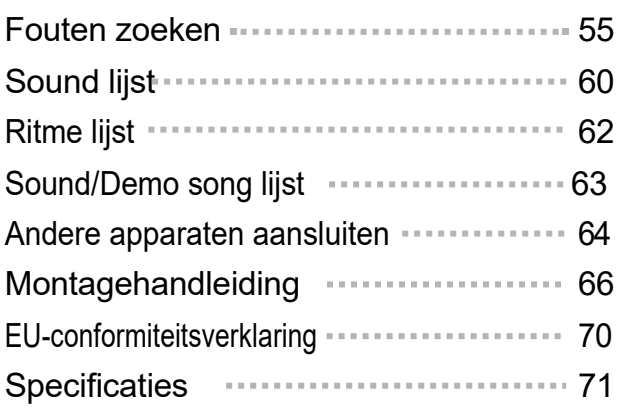

#### $\mathcal{P}$  MEMO

Gedetailleerde informatie over de geavanceerde VPA-instellingen, de geavanceerde functies van de Muziekspeler (Lesson, Concert Magic) en de geavanceerde functies van de recorder, evenals gedetailleerde informatie over de menu's en verdere uitleg, vindt u in de online handleiding in het Engels. https://www2.kawai.co.jp/emi-web/piano-docs/

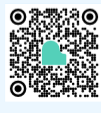

# Bedieningselementen en functies

<CA901>

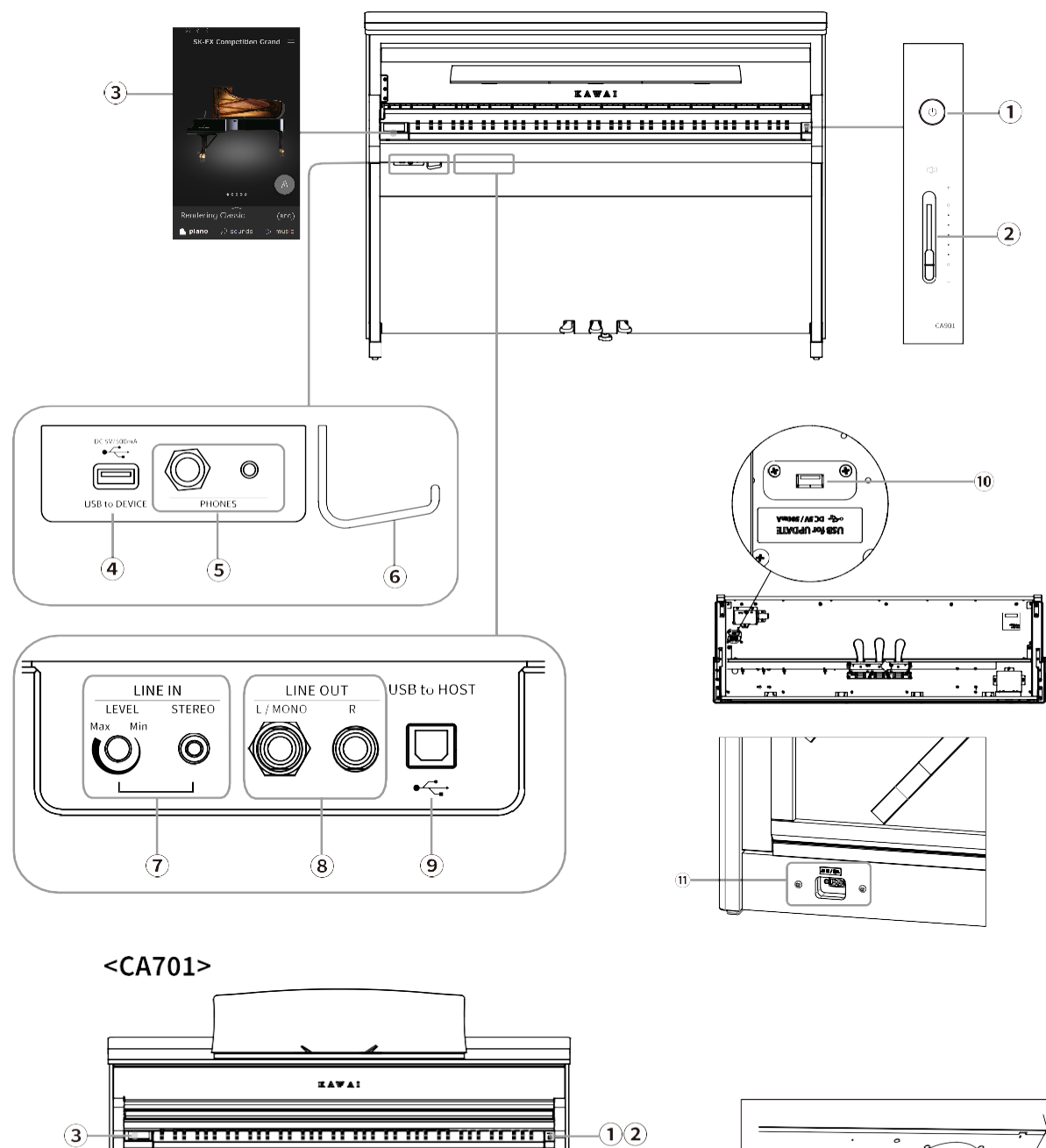

 $\left( \mathbf{\hat{n}}\right)$ 

П

 $\sqrt{2}$ 

8

 $\frac{(4)(5)}{(10)}$ 

ᆔ

 $(7)$  $\odot$  $\odot$ 

aga

Deze knop wordt gebruikt om de digitale piano aan/uit te zetten.

Zorg ervoor dat je het instrument uitschakelt na het spelen.

#### ② Volumeregelaar [MASTER VOLUME]

Deze schuifregelaar regelt het mastervolumeniveau van de ingebouwde luidsprekers of hoofdtelefoon van de digitale piano, indien aangesloten.

#### $\mathbb Z$  CHECK

De MASTER VOLUME regelaar beïnvloedt ook het volumeniveau van de LINE OUT aansluitingen.

#### <sup>③</sup> Display/Touchpanel

Gebruik het beeldscherm/touchpanel om functies te selecteren met de knoppen en pictogrammen op het scherm en de instellingen voor die functies aan te passen. Op het display/touchscreen wordt ook statusinformatie weer, zoals de namen van geselecteerde geluiden, USB-geheugenapparaten en Bluetooth connectiviteit.

#### $M$  CHECK

Op het oppervlak van de display bevindt zich een beschermfolie. Verwijder deze folie als u het instrument gebruikt.

#### ④ [USB TO DEVICE] aansluiting

Deze poort wordt gebruikt om een USB-stick aan te sluiten.

#### ①Aan-/uitknop [POWER] ⑤ [PHONES] aansluitingen

Deze aansluitingen worden gebruikt om een stereo hoofdtelefoon aan te sluiten op de digitale piano. Er is een aansluiting voor een mini-stereo-jackplug en een standaard stereojackplug, die beide tegelijk kunnen worden gebruikt.

#### <sup>⑥</sup> Hoofdtelefoonhouder

Deze houder kan worden gebruikt om de hoofdtelefoon op te hangen als hij niet wordt gebruikt.

#### ⑦[LINE IN] aansluiting

De uitgangsaansluitingen (LINE OUT) van andere elektronische instrumenten of audioapparaten kunnen op deze stereoaansluiting worden aangesloten om het geluid van de externe apparaten via de luidsprekers van dit instrument te horen.

### ⑧ [LINE OUT] aansluitingen

Deze aansluitingen worden gebruikt om het geluid van dit instrument uit te voeren via andere externe apparaten zoals mengpanelen of versterkers of om opnames te maken op audioapparaten.

### ⑨ [USB TO HOST] aansluiting

Via deze poort kun je het instrument aansluiten op een computer met een USB "B naar A" kabel om MIDI data te verzenden en ontvangen.

### ⑩ [USB for UPDATE] aansluiting

Deze poort wordt gebruikt om een USB-stick aan te sluiten op het instrument om de software van het touchpanel te updaten.

#### ⑪ [AC IN] aansluiting

Deze aansluiting wordt gebruikt om het netsnoer aan te sluiten.

# Openen/Sluiten van de toetsenklep

#### CA901

Open de toetsenklep door deze voorzichtig met beide handen op te tillen.

Sluit de toetsenklep door deze voorzichtig met beide handen omlaag te brengen.

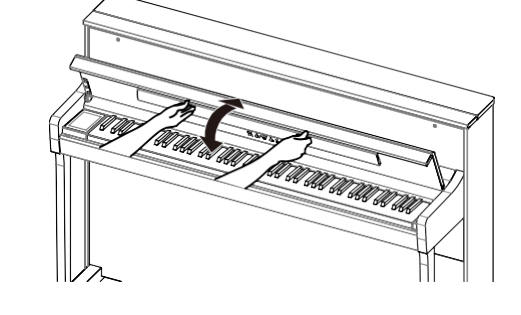

#### CA701

Til de toetsenklep met beide handen iets op en schuif hem dan naar achteren in het instrument. Sluit de toetsenklep door de hendel langzaam met beide handen naar u toe te trekken en vervolgens voorzichtig omlaag te laten glijden.

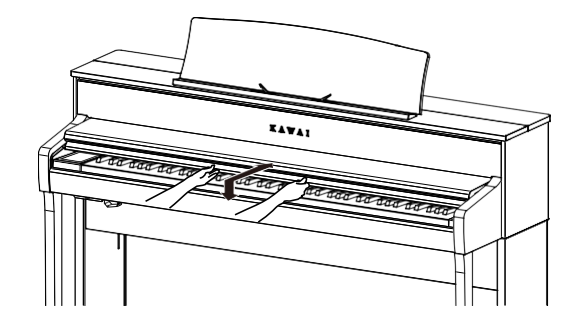

#### **M** CHECK

- Plaats niets op de toetsenklep wanneer u deze opent. Anders kunnen voorwerpen in het instrument vallen en een elektrische schok, kortsluiting, brand of storing veroorzaken.
- Zorg ervoor dat je vingers en handen niet beklemd raken in de ruimte tussen de toetsenklep en de body van het instrument.

#### CA901

- Als u de toetsenklep sluit terwijl de muziekstandaard omlaag staat, kan de muziekstandaard of het toetsenbord beschadigd raken. Klap daarom de muziekstandaard in voordat u de toetsenklep sluit.
- Het toetsenklep is ontworpen om langzaam te sluiten dankzij een ingebouwd vertragingsmechanisme. Er is echter geen vertragingseffect als de toetsenklep slechts een klein beetje open is. Haal uw handen niet van het toetsenklep totdat het volledig open of gesloten is.
- Trek het bovenste deel van de toetsenklep naar u toe wanneer u de toetsenklep sluit.

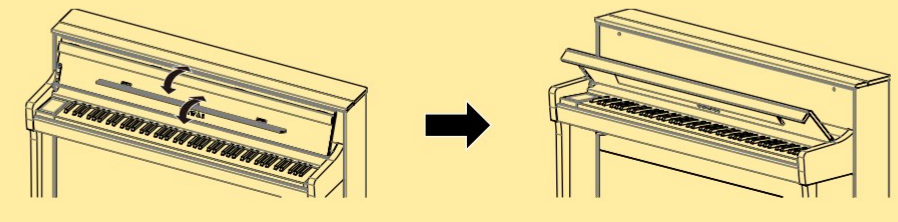

### Lessenaar

#### CA901

Klap de lessenaar langzaam omlaag in de juiste positie.

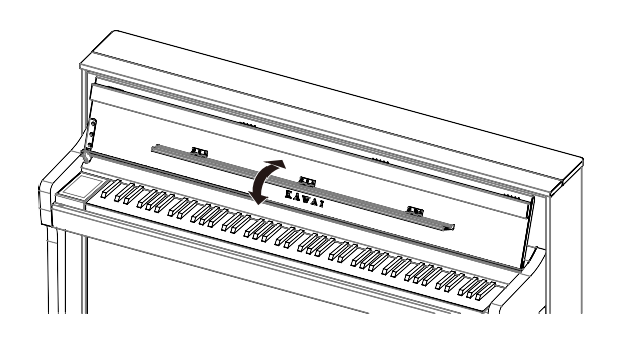

#### CA701

- 1. Til de lessenaar naar voren.
- 2. Plaats de metalen steun (aan de achterkant) van de lessenaar in een van de posities op de houder om de lessenaar in de gewenste hoek op te stellen.

(Afhankelijk van of de korte of lange metalen steun wordt gebruikt, kunnen in totaal 6 verschillende hoeken voor de lessenaar worden ingesteld.)

Bladmuziek kan op zijn plaats worden gehouden met de pinnen.

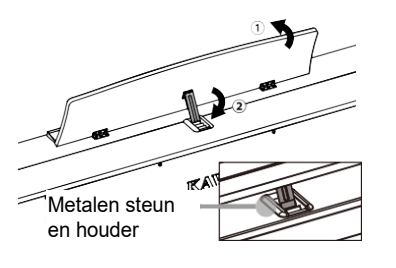

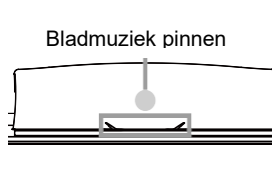

## Pedalen

Net als bij een vleugelpiano zitten er ook op deze piano drie pedalen. Deze pedalen produceren de volgende effecten.

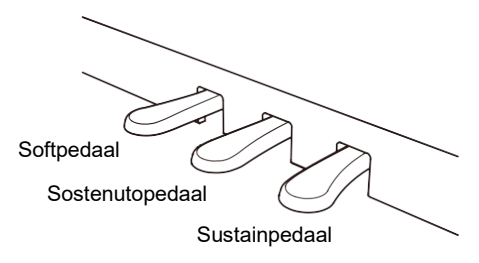

#### Sustainpedaal (rechtes pedaal)

Als je dit pedaal indrukt, weerklinkt het geluid nadat je de toetsen hebt losgelaten, wat de pianoklank aanzienlijk verrijkt en tegelijkertijd zachte "legato" passages ondersteunt. Half pedaal spelen is ook mogelijk met het sustainpedaal.

#### Sostenutopedaal (middelste pedaal)

Door dit pedaal in te drukken na het bespelen van het klavier en voor het loslaten van de toetsen, wordt alleen het geluid van de op dat moment gespeelde noten aangehouden. Alle toetsen die na het indrukken van het sostenuto pedaal worden gespeeld, worden niet aangehouden.

#### Softpedaal (linker pedaal)

Door dit pedaal in te drukken wordt het geluid zachter en het volume zachter. Als het "Jazz Organ"-geluid is geselecteerd, kan het softpedaal ook worden gebruikt om de rotorsnelheid om te schakelen tussen snel en langzaam.

#### **M** CHECK

Afhankelijk van het geluid kan dit effect nauwelijks waarneembaar zijn.

#### Pedaal instelschroef

Aan de pedaaleenheid is een instelschroef bevestigd. Draai de instelschroef tot hij de vloer volledig raakt. De pedaaleenheid kan beschadigd raken als de instelschroef de vloer niet volledig raakt of te hard op de vloer wordt gedrukt.

losschroeven inschroeven

#### Grand Feel Pedal System

Dit instrument is uitgerust met het Grand Feel Pedal System. De weerstand bij het gebruik van de drie pedalen (Sustain, Soft en Sostenuto) komt overeen met het speelgevoel van de pedalen van een SK-EX concertvleugel.

## Stroomverzorging

## 1. Aansluiting van de netkabel aan het instrument

#### CA901

Steek de meegeleverde netkabel in de [AC IN] aansluiting aan de onderkant van de achterkant van de behuizing van het instrument.

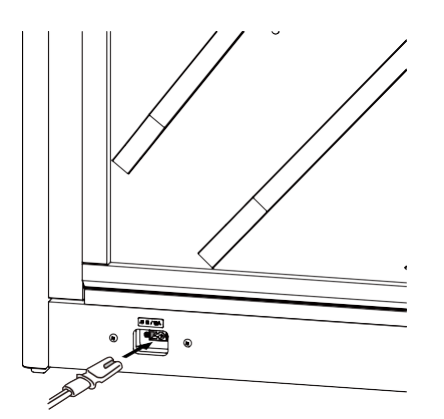

#### CA701

Sluit de meegeleverde netkabel aan op de [AC IN] aansluiting aan de onderkant van de behuizing van het instrument.

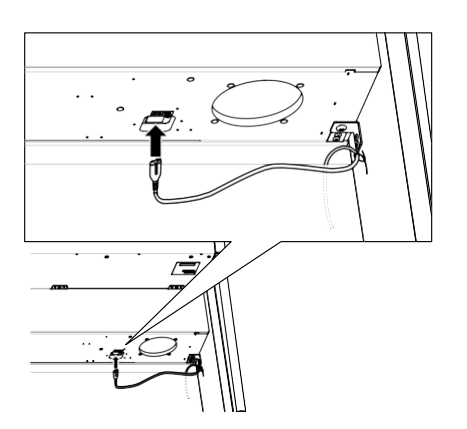

### 2. Aansluiting van de netkabel aan een stopcontact

Steek de netkabel van de CA-piano in een stopcontact.

### 3. Het instrument inschakelen

Druk de aan-/uitknop om het instrument in te schakelen. "KAWAI" verschijnt op het scherm en het startproces begint. Na korte tijd verschijnt het scherm rechts.

Druk nogmaals op de aan/uit-knop om het instrument uit te schakelen.

#### $M$  CHECK

Schakel het instrument niet uit voordat het opstartproces is voltooid. Koppel indien nodig de netkabel pas los als de weergave op het scherm is verdwenen.

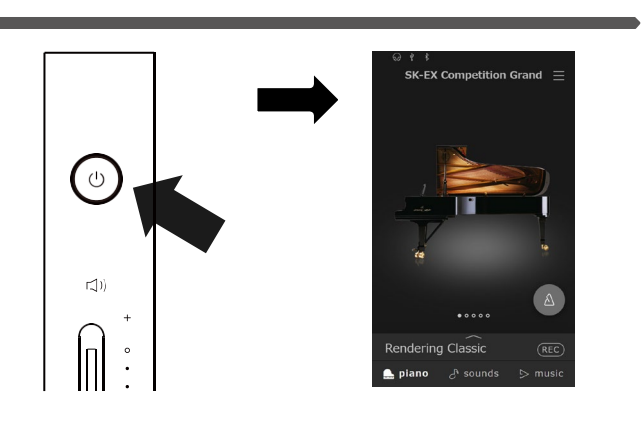

# Volume en koptelefoons

## Volume instellen

Gebruik de [MASTER VOLUME] regelaar om het volume te regelen.

Beweeg de schuifregelaar omhoog om het volume te verhogen en omlaag om het volume te verlagen.

Regel het volume terwijl u luistert naar het klankbeeld terwijl u de toetsen indrukt.

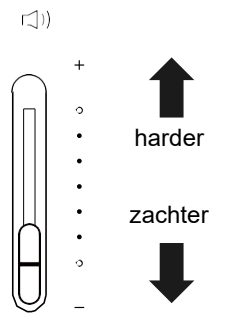

## Gebruik van koptelefoons

Steek de koptelefoon in de [PHONES] aansluiting, die zich aan de onderkant van de kast van het instrument bevindt.

Wanneer de koptelefoon is aangesloten, zijn de luidsprekers van de kast van het instrument geluidloos geschakeld.

 $\Im\vartheta$  wordt boven in het display getoond wanneer er een koptelefoon is aangesloten op het instrument.

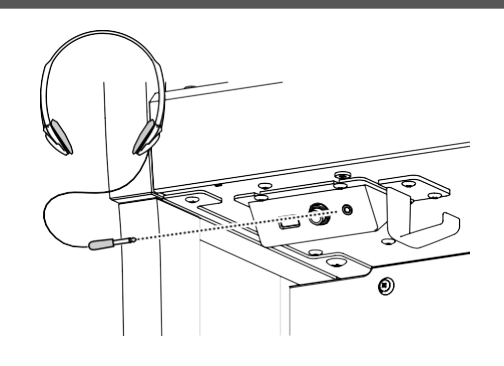

## Gebruik van de koptelefoonhouder

Hier kunt u uw koptelefoon gemakkelijk ophangen, wanneer u hem op dat moment niet gebruikt. Wanneer u de koptelefoonhouder wilt gebruiken, breng hem dan aan op de plek die in de afbeelding te zien is.

#### **IM** CHECK

Hang geen andere voorwerpen dan koptelefoons aan de houder. Anders kunnen er beschadigingen ontstaan.

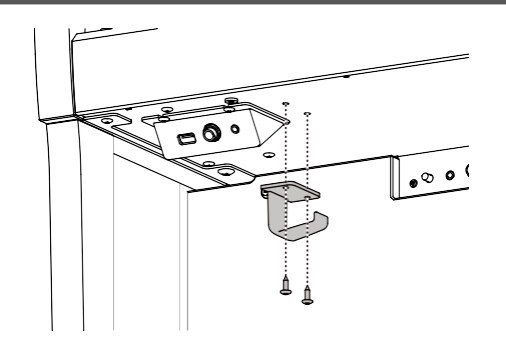

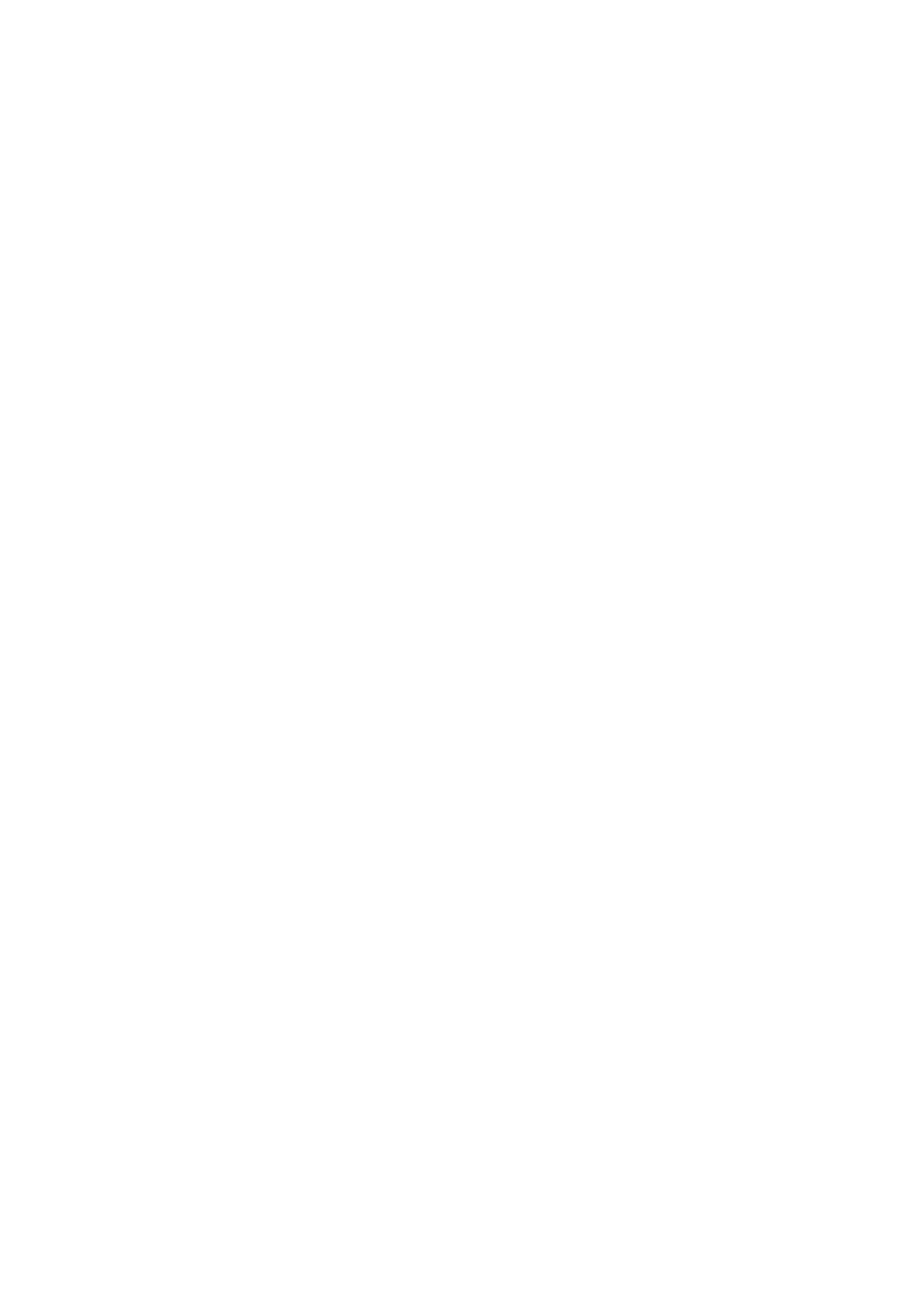

Volume en koptelefoons

Volume en koptelefoons

## Beginscherm

De gebruikersinterface van het display is verdeeld in drie verschillende "Start"-schermen, die kunnen worden geselecteerd door te tikken op de corresponderende tabbladen Piano, Sound en Music onder aan het touchscreen display.

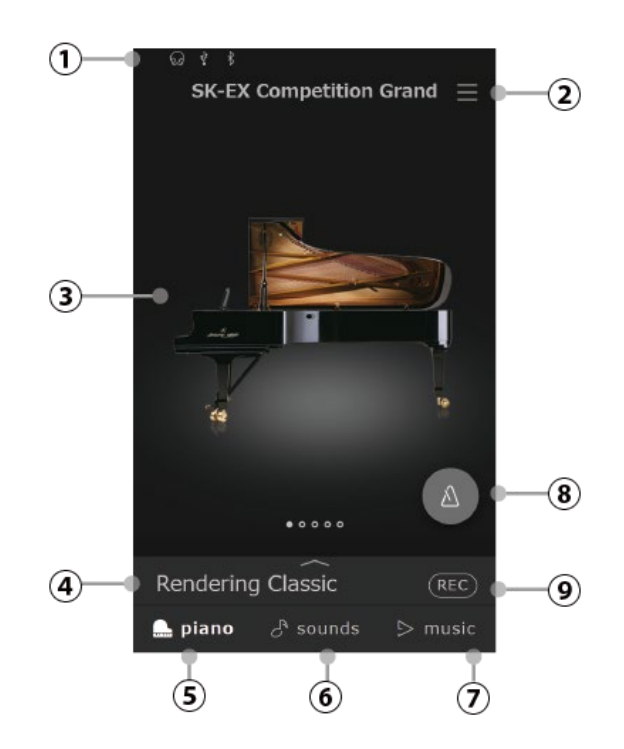

### Touchscreen bediening

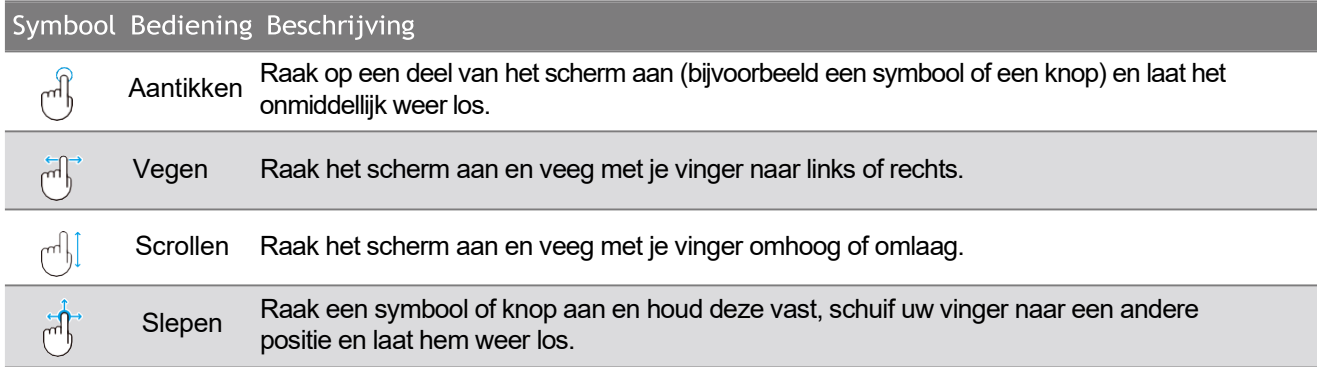

De statusbalk toont de status van aangesloten/verbonden producten (koptelefoon, USB en Bluetooth).

 $\mathcal{D}(\mathcal{D})$  Dit symbool verschijnt, wanneer een koptelefoon is aangesloten.

 Dit symbool verschijnt, wanneer een USBstick aan de [USB to DEVICE]-aansluiting is aangesloten.

∦ Dit symbool verschijnt, wanneer Bluetooth MIDI of Bluetooth Audio is ingeschakeld.

#### ② Menu knop

Deze knop wordt gebruikt om het menu weer te geven dat toegang geeft tot verschillende instellingen van de digitale piano.

#### <sup>③</sup> Selektiebereik

Dit bereik wordt gebruikt voor het selecteren van de gewenste klank (piano-tabblad, sound-tabblad) of muziekstuk (music-tabblad).

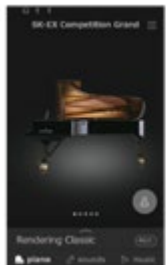

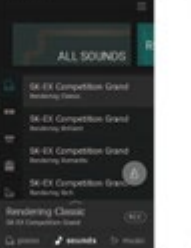

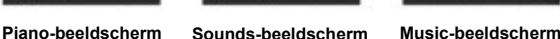

#### <sup>④</sup> Selectiebalk

In dit bereik wordt de naam van de actueel geselecteerde klank resp. variatie van het stuk aangegeven. Tik op dit bereik om informatie over de actuele klank / het actuele stuk aan te geven, aanpassingen uit te voeren of extra opties aan te geven.

#### <sup>①</sup> Statusbalk ⑤ Piano-tabblad

Dit tabblad dient voor het gebruikmaken van alle beschikbare akoestische pianoklanken. Dit tabblad wordt voor het spelen van akoestische pianoklanken aanbevolen.

#### ⑥ Sound-tabblad

Dit tabblad dient voor het gebruikmaken van alle beschikbare klanken, inclusief akoestische piano's, elektrische piano's, orgels, strijkers enz.

#### ⑦ Music-tabblad

Dit tabblad dient voor het gebruikmaken van een brede scala aan muziekstukken die in het instrument geïntegreerd zijn. Dit tabblad wordt ook voor de weergave van muziekstukken gebruikt die op een USB-stick opgeslagen of in het interne geheugen

#### ⑧ Metronoom-knop

opgenomen zijn.

Deze knop wordt gebruikt om de metronoom te starten/openen en om het instellingsvenster van de metronoom te openen.

(blauw) : De metronoom telt.

(grijs) : De metronoom is aangehouden.

#### ⑨ Recorder-knop

Deze knop wordt gebruikt om de toestand van de recorder te veranderen.

 $(Rec)$  (Inactief): De recorder is niet in gebruik.

(Bereidheid): De recorder is nu klaar voor de

opname en zal na het opnieuw indrukken van de knop of door het drukken van een toets op het klavier met de opname beginnen.

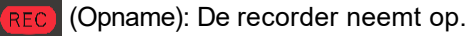

## Piano-tabblad

Dit tabblad dient voor het gebruikmaken van alle beschikbare akoestische pianoklanken. Dit tabblad wordt voor het spelen van akoestische pianoklanken aanbevolen.

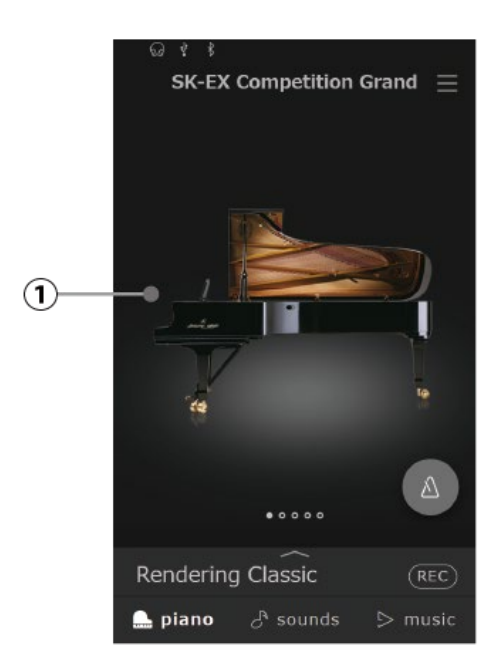

#### ① Piano-selectiebereik

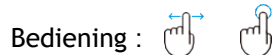

In dit bereik worden de naam en de foto van de actueel geselecteerde piano aangegeven. De piano kan door vegen naar links en rechts gewisseld worden.

### Piano-selectiebereik

### SK-EX Competition Grand SK-EX Concert Grand

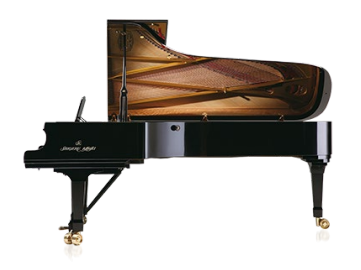

Een concertvleugel met een geluid dat te horen is op internationale pianoconcoursen.

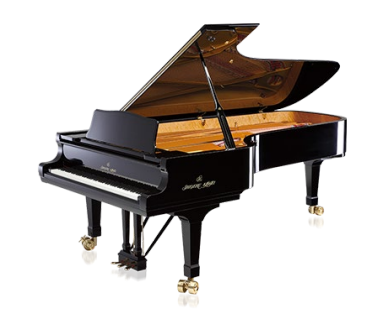

Een concertvleugel met heldere klankkleur und krachtige bassen.

### EX Concert Grand SK-5 Grand Piano

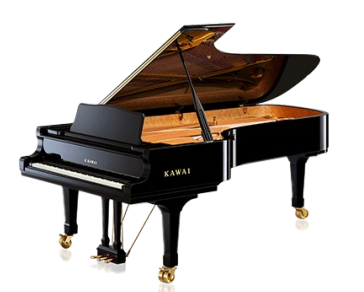

Een concertvleugel met elegante klank rijk aan details en een extreem breed dynamisch bereik.

#### Upright Piano

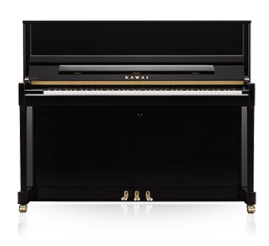

Een traditionele piano met volle klank.

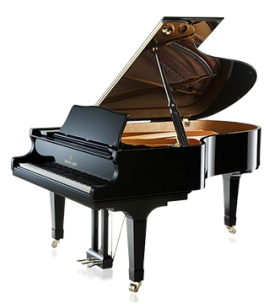

Een middelgrote vleugel met briljante klank.

## Sound-tabblad

Dit tabblad dient voor het gebruikmaken van alle beschikbare klanken, inclusief akoestische piano's, elektrische piano's, orgels, strijkers enz.

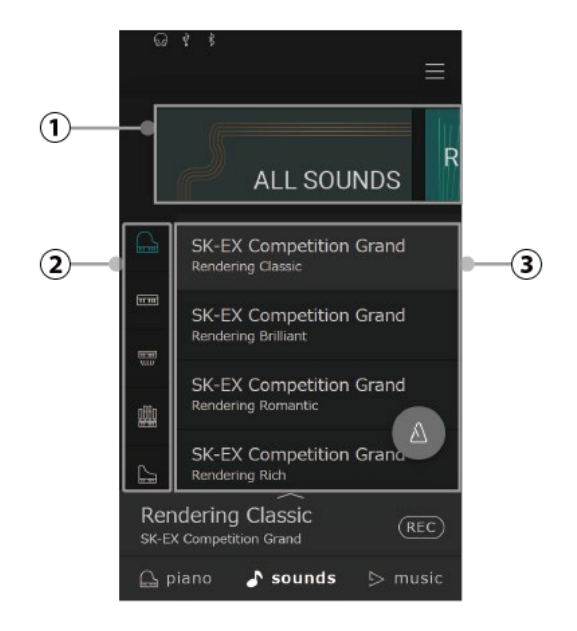

#### ① Categorie-selectiebereik

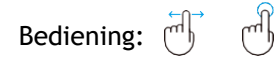

In dit bereik worden de naam en de foto van de actueel geselecteerde klank-categorie aangegeven. De klankcategorie kan door vegen naar links en rechts gewisseld worden.

#### <sup>②</sup> Instrumententype

Bediening: (M)

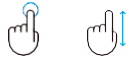

Wanneer de "All Sounds"-categorie is geselecteerd, bevindt zich in dit bereik een lijst van de beschikbare instrumententypes (piano, orgel, strijkers, enz.). (alleen "All Sounds"-categorie)

#### <sup>③</sup> Klanklijst

Bediening: (m)

 $[\mathbb{R}^n]$ 

In dit bereik bevindt zich een lijst van de in iedere categorie beschikbare klanken.

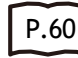

Klanklijst

### Categorie-selectiebereik

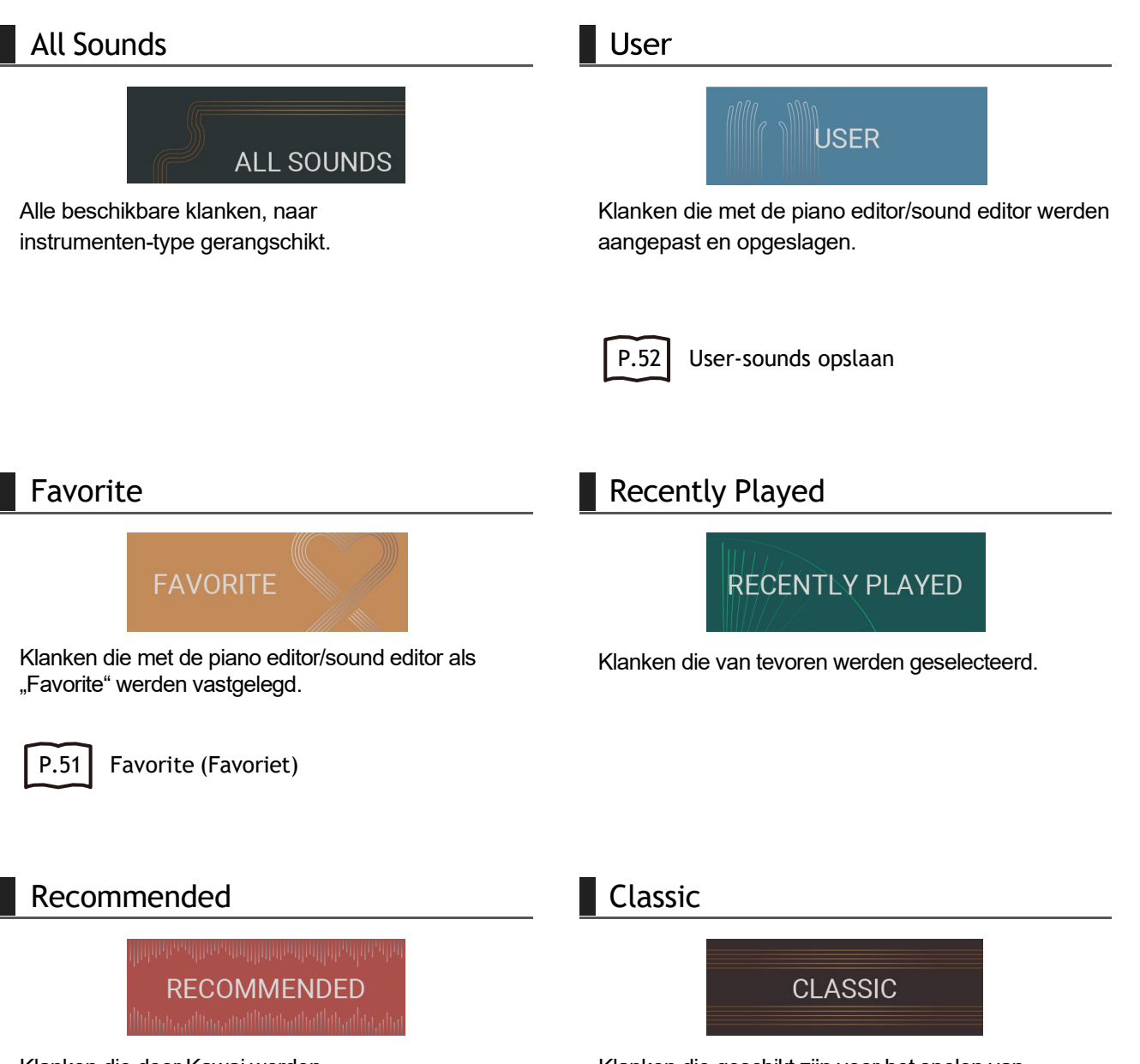

Klanken die door Kawai werden aanbevolen.

Klanken die geschikt zijn voor het spelen van klassieke muziek.

Sound-tabblad

Sound-tabblad

### Jazz Pop

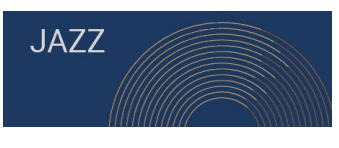

Klanken die geschikt zijn voor het spelen van jazzmuziek.

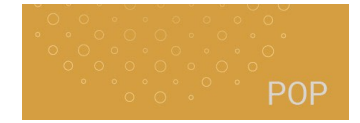

Klanken die geschikt zijn voor het spelen van popmuziek.

#### $M$  CHECK

- De "User"- en "Favorite"-categorieën worden alleen weergegeven, indien een gebruiker-klank werd opgeslagen of een klank als favoriet werd vastgelegd.
- De "Recently Played"-categorie wordt na het selecteren van een klank weergegeven.

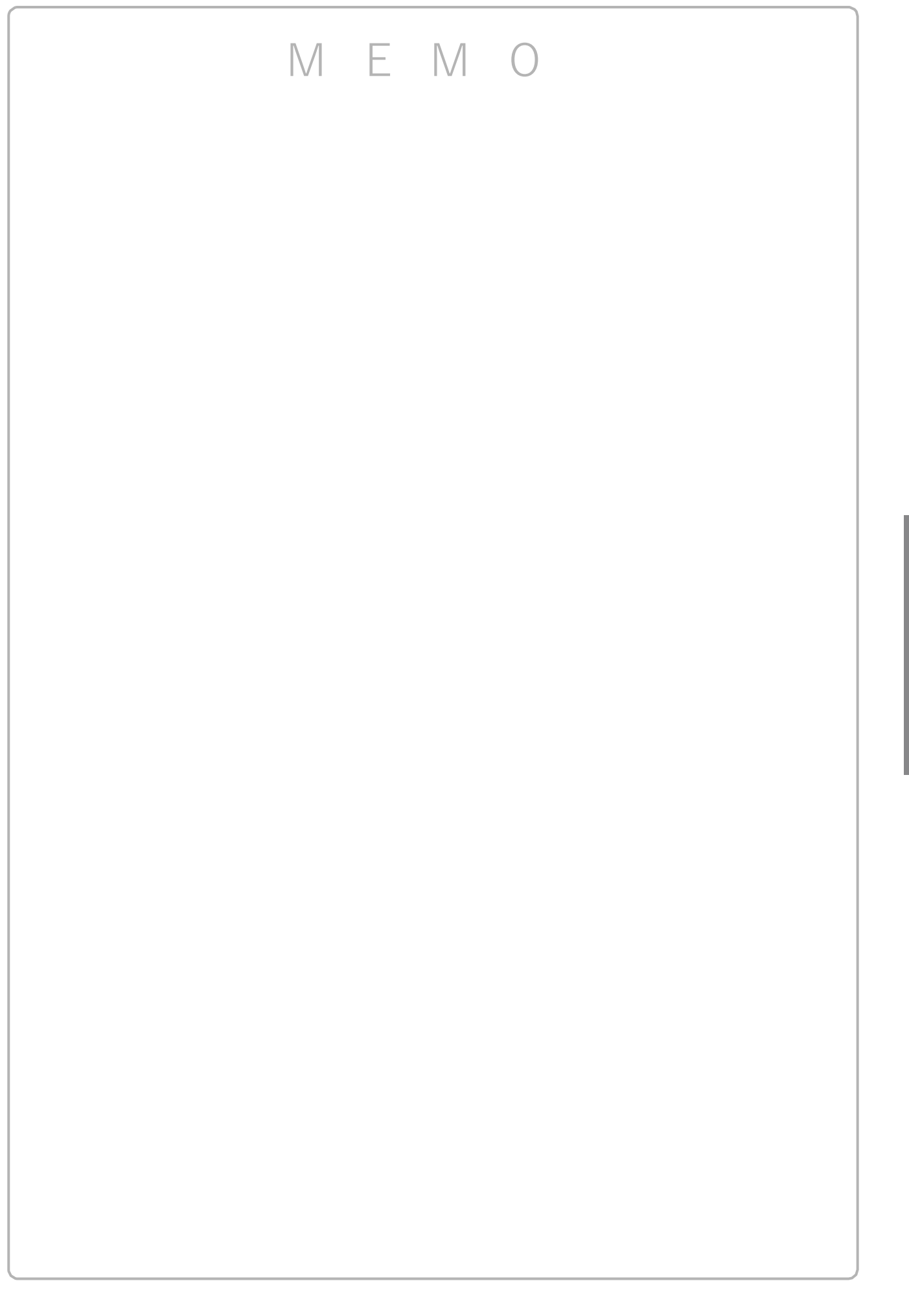

Sound-tabblad Sound-tabblad

## Music-tabblad

Dit tabblad dient voor het gebruikmaken van een brede scala aan muziekstukken die in het instrument geïntegreerd zijn. Dit tabblad wordt ook voor de weergave van muziekstukken gebruikt die op een USB-stick opgeslagen of in het interne geheugen opgenomen zijn.

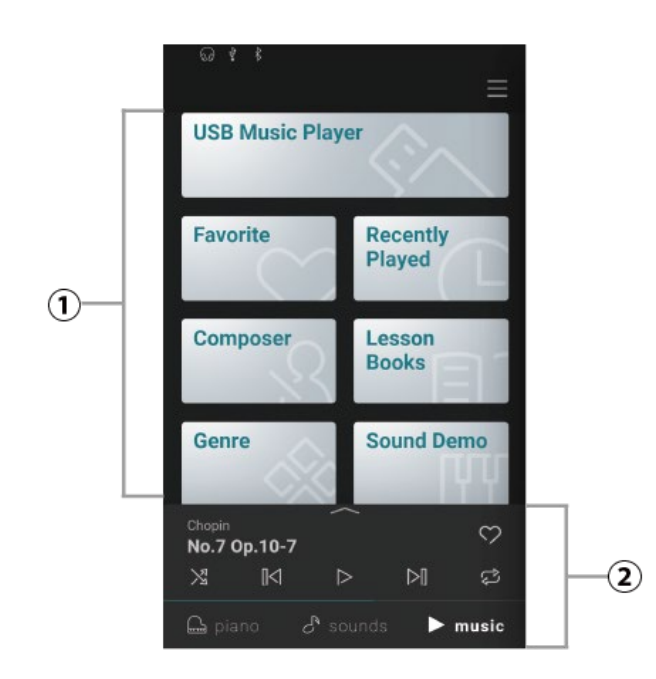

#### ① Categorie-selectie

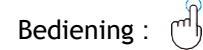

Dit bereik wordt gebruikt voor toegang tot de verschillende geïntegreerde songs/stukken, georganiseerd per categorie, en de songs die zijn opgenomen in het interne geheugen of opgeslagen op een USB-stick.

#### ② Mini-Player

Bediening : (m)

Dit bereik stuurt de weergave van geïntegreerde songs/stukken die op het interne geheugen van dit instrument of op een USB-stick werden opgenomen.

#### $\mathscr{D}$  MEMO

Naast het spelen en beluisteren van de geïntegreerde songs van het instrument, is het ook mogelijk om Lesson stukken te oefenen en songs af te spelen met behulp van de Concert Magic functie. Meer gedetailleerde informatie over de gedetailleerde functies van de Player (Lesson/Concert Magic) en instructies over het gebruik van de functies zijn te vinden in de online handleiding. https://www2.kawai.co.jp/emi-web/piano-docs/

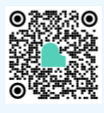

### Categorie lijst

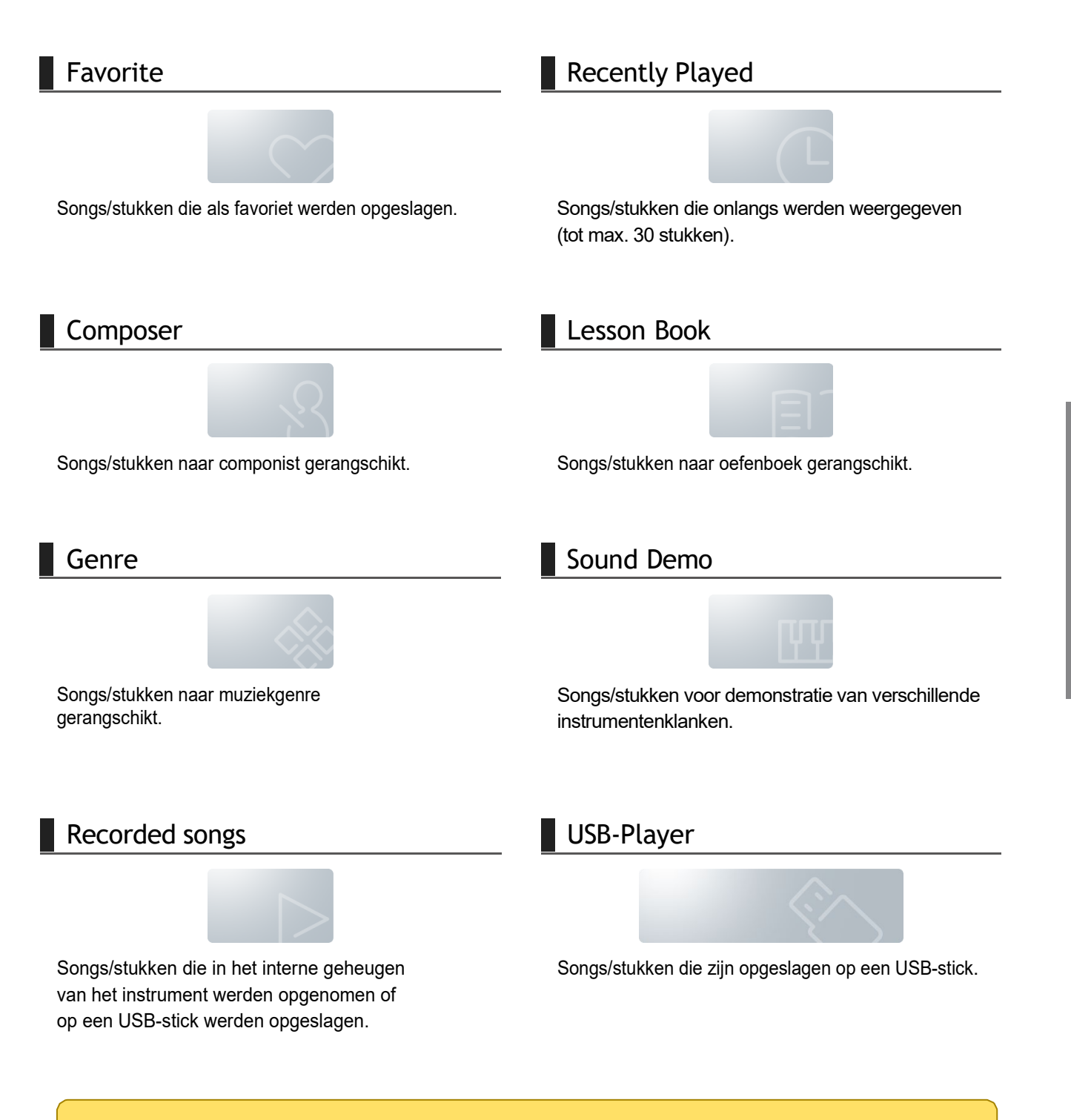

#### **Z** CHECK

- De categorieën "Favorite" en "Recently Played" worden uitsluitend aangegeven, wanneer een song/stuk als favoriet geselecteerd en/of vastgelegd werd.
- In de "Recently Played"-categorie worden maximaal 30 onlangs weergegeven songs/stukken opgeslagen. Wanneer het verloop 30 elementen overschrijdt, verdwijnt het onderste stuk resp. de onderste song.
- De "Recorder Playback"-categorie wordt uitsluitend aangegeven, wanneer een song/stuk in het interne geheugen van het instrument werd opgenomen.

### Een song/stuk afspelen

- 1. Tik op een categorie met de song/stuk dat je wilt afspelen om het te selecteren.
- 2. Tik op de song/stuk die je wilt afspelen.

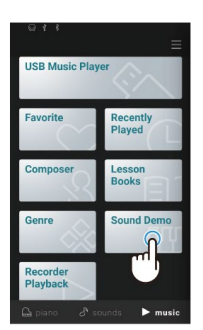

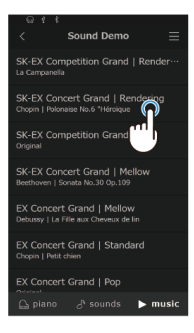

3. De Mini-Player wordt getoond en de geselecteerde song/stuk wordt afgespeeld.

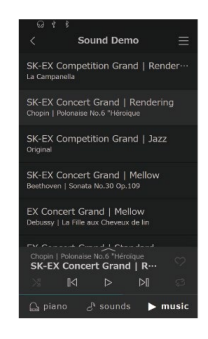

#### Mini-Player-knop

De volgende functies kunnen worden uitgevoerd met de Mini-Player:

- (Replay): Geselecteerde song resp. geselecteerd stuk weergeven.
- (Pause): Song/stuk pauzeren.
- (Backward): Naar de vorige song resp. het vorige stuk springen.
- (Forward): Naar de volgende song resp. het volgende stuk springen.
- (Repeat Playlist): De playlist steeds herhalen.
- (Shuffle): Songs/stukken automatisch uit de actuele weergavelijst selecteren en in een willekeurige volgorde weergeven.
- (Favorite): De actuele afspeellijst als favoriet instellen.

### Verander de klank en speel een song af

De interne songs van de piano kunnen gespeeld worden met klanken die geselecteerd zijn in het Pianotabblad en Sound-tabblad.

#### $M$  CHECK

Sound-demosongs kunnen niet worden afgespeeld met gewijzigde klanken.

#### Voorbeeld

Speel de interne song "La Candeur" met de klank "Celesta":

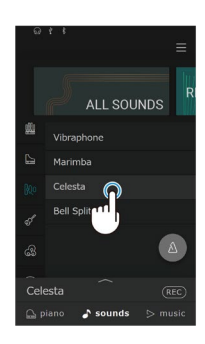

1. Selecteer "Celesta" in de Sound-tabblad. 2. Selecteer in de Music-tabblad "Burgmüller" in de categorie "Componist" en selecteer dan "La Candeur".

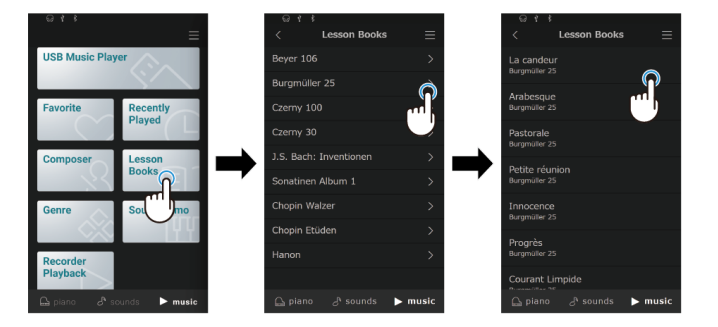

"La Candeur" wordt gespeeld met de klank "Celesta".

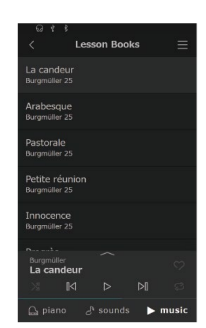

### Metronoom

De metronoom functie kan u uitstekend helpen, daar ze een constant ritme aangeeft waaraan u zich bij het oefenen gemakkelijk kunt oriënteren.

### In-/uitschakelen van de metronoom

- 
- 

 $\bullet$  Tik op de ( $\bullet$  (grijze) knop om het tellen van de metronoom te starten.

• Tik op de (blauwe) knop om het tellen van de metronoom te stoppen.

#### Instellingenscherm voor metronoommodus

#### Instellingenscherm voor ritmemodus

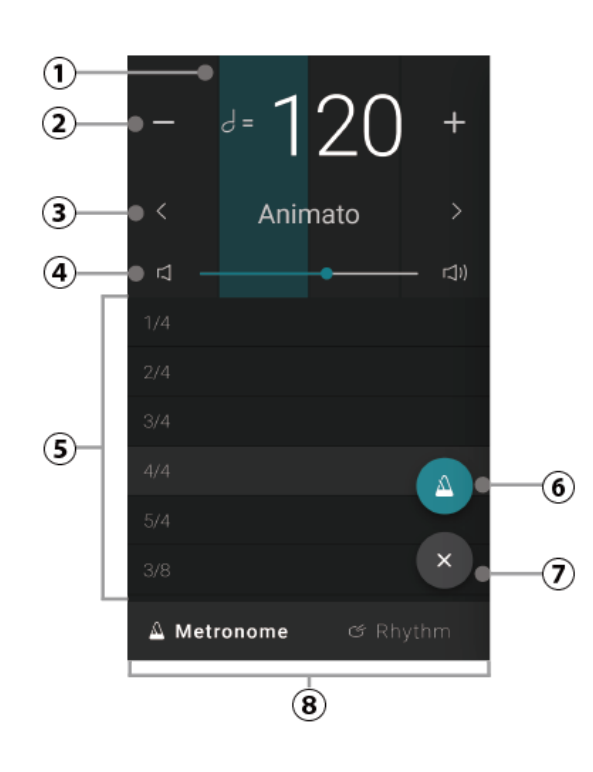

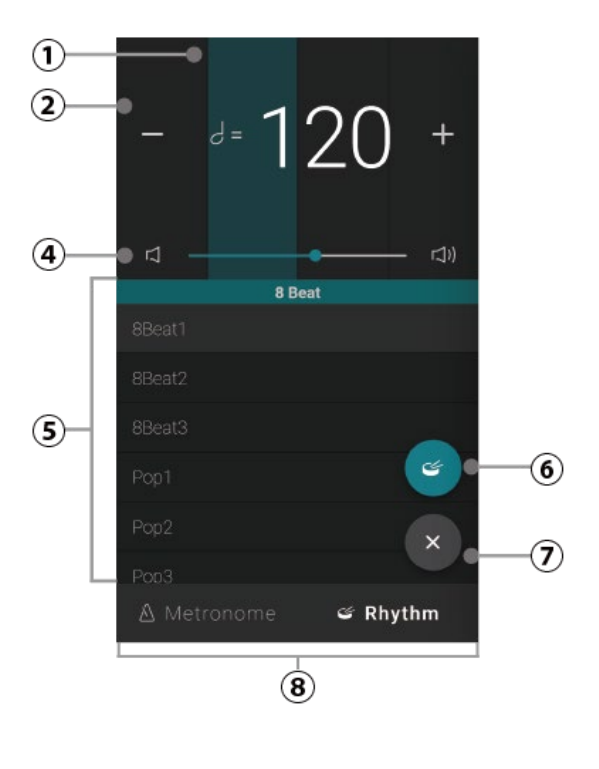

### **Startinstellingen**

#### <sup>①</sup> Maatsoort indicatie <sup>⑤</sup> Maatsoort/ritme

Dit bereik geeft de actuele maatslag aan door na elkaar gedeelten van de achtergrond zichtbaar te maken.

#### $(2)$  Tempo

Bediening:

\_البہا ╓┥╎╎

Dit bereik geeft het metronoom-/ritme-tempo in BPM (slagen per minuut) aan.

Tik op de knoppen [–] [+] of veeg naar links/ rechts om het tempo in afzonderlijke slagintervallen aan te passen. Het tempo kan in het bereik van 10 ~ 400 tikken per minuut (BPM) worden ingesteld.

Veeg naar boven/beneden om de waarde in 10 slag-intervallen aan te passen.

#### ③Tempo-presets

Bediening:

Dit bereik geeft de metronoomtempo-presets aan. Tik op de < > knoppen om de vooraf ingestelde tempo-preset te veranderen. (alleen metronoom)

#### <sup>④</sup> Volume

Bediening:

Dit bereik toont het volume van de metronoom en het ritme. Sleep de schuifregelaar naar rechts/links om het volume van de metronoom en het ritme te verhogen/verlagen.

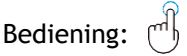

Dit bereik geeft de actuele maatsoort of het ritme aan. Veeg naar boven/beneden om door de lijst te scrollen en tik dan op de gewenste maatsoort of ritme om hem te selecteren.

De volgende maatsoorten staan ter beschikking: 1/4, 2/4, 3/4, 4/4, 5/4, 3/8, 6/8, 7/8, 9/8, 12/8.

#### ⑥ Start/Stop-knop

Bediening:

Deze knop geeft de status van de metronoom en het ritme weer. Tik op deze knop om het tellen van de metronoom en het ritme te starten/stoppen.

#### Knop voor het sluiten

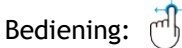

Tik op deze knop om het metronoominstellingsbeeldscherm te sluiten en naar het piano-/soundtabblad-beginscherm terug te keren. De metronoom telt verder, zodat de klank veranderd of de recorder gebruikt kan worden enz.

#### ⑧ Modus-selectie-knop

Bediening:

Dit bereik geeft de actuele metronoom-/ritme-modus aan. Tik hierop om tussen metronoom- en ritme-modus te wisselen.

### Recorder

U kunt de recorder gebruiken om songs op te nemen en af te spelen.

### Mini-Recorder-scherm

De mini-recorder verschijnt als (REC)- knop aan de rechterkant van de selectiebalk, op de piano/sound-tabbladbeginschermen. Deze knop biedt een snelle mogelijkheid de opname te starten en te stoppen zonder het hoofdrecorder-beeldscherm te openen. Deze opnamemethode maakt het mogelijk ook de klank of het activeren van de metronoom tijdens de opname te veranderen.

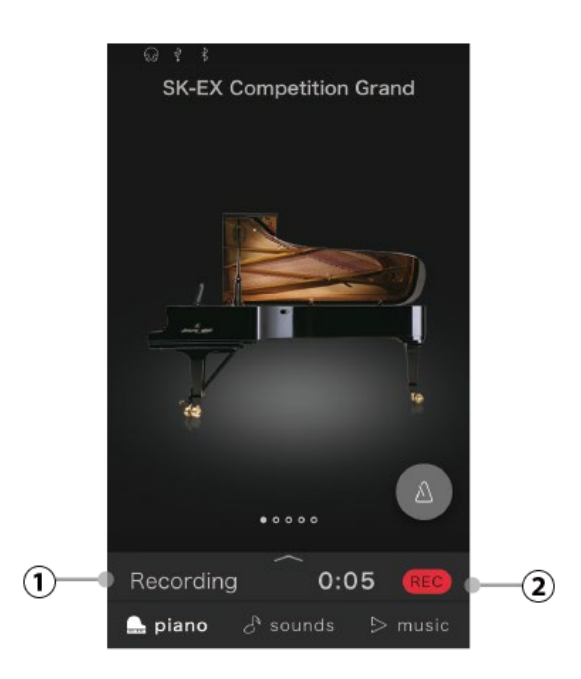

#### <sup>①</sup> Opnamestatus

Dit bereik geeft de status van de recorder (gereedheid, opname ...) aan. Wanneer de recorder in gebruik is (gereedheid, opname), tikt u op dit bereik om het recorderbeeldscherm te openen. Wanneer de recorder niet gebruikt wordt, wordt de geselecteerde naam van de klank aangegeven.

#### ② Recorder-knop

Bediening:

Deze knop wordt gebruikt om de toestand van de recorder te veranderen.

(REC) (Inactief): De recorder is niet in gebruik.

(Bereidheid): De recorder is nu klaar voor de opname en zal na het opnieuw indrukken van de knop of door het drukken van een toets op het klavier met de opname beginnen.

(Opname): De recorder neemt op. REC I

### Opname

- 1. Tik op de  $($ REC)- knop op het piano/sound-tabbladbeginscherm. De knop zal in  $(REC)$  veranderen om aan te geven dat de recorder gereed voor de opname is.
- 2. Druk op een toets op het toetsenbord of tik nogmaals op de knop (REC) om de opname te starten.

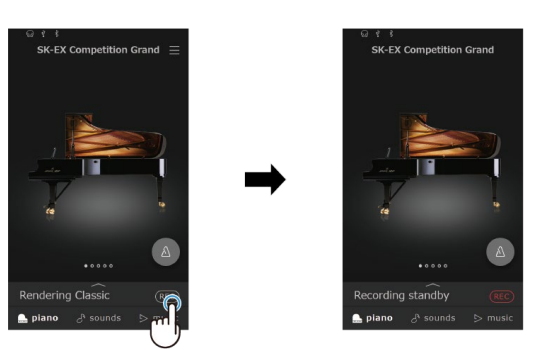

3. Druk op de **REC** - knop om de opname te stoppen. Het bericht "Recording completed" (Opname voltooid)- verschijnt op het display.

 $M$  CHECK

.<br>SK-EX Competition Grand

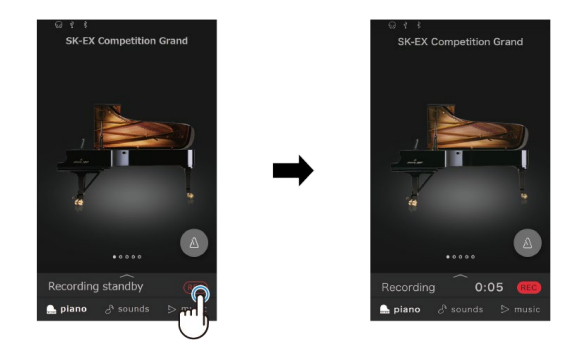

4. Tik op de [Playback]-knop om de opgenomen eigen vertolking weer te geven. Tik op de [Save] knop om de opgenomen eigen vertolking op te slaan, of de [Delete]-knop om ze te wissen.

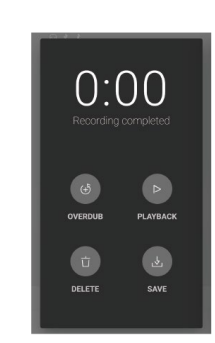

 $0:00$ 

Afhankelijk van het geselecteerde opnameformaat wordt de opgenomen eigen vertolking of in het interne geheugen van het instrument of op een USB-stick opgeslagen.

#### Interne Recorder

- Met dit instrument kun je tot 10 songs opnemen voor opslag in het interne geheugen.
- Die De totale opnamecapaciteit van dit instrument is ongeveer 90.000 noten.
- Opnames worden opgenomen tot vlak voordat de recorder stopt.
- De recorder registreert klankveranderingen tijdens het opnemen.
- De recorder detecteert het overschakelen naar de dual- of splitmodus.
- De recorder herkent geen veranderingen in het tempo van de metronoom die tijdens de opname worden gemaakt. Uw eigen uitvoeringen worden opgenomen met het tempo dat is ingesteld vlak voor de opname.

#### **M** CHECK

Ruwe richtwaarde voor de totale opnamecapaciteit:

Met een totale opnamecapaciteit van 5000 noten kan Beethovens "Für Elise" bijvoorbeeld drie tot vier keer worden opgenomen of is een opname van 10 tot 15 minuten mogelijk. De opnametijd varieert echter afhankelijk van het aantal noten en het tempo van het stuk. Het aantal pedaaldrukken heeft ook invloed op de opnametijd, omdat de recorder ook de pedaaldrukken registreert.

#### Opnemen op een USB-stick

- Met dit instrument kunnen performances rechtstreeks in audioformaat worden opgenomen op een USB-stick.
- Wanneer u de USB-audiorecorderfunctie gebruikt, wordt een signaal dat wordt ontvangen via een Bluetoothaudioverbinding ook opgenomen.

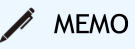

Meer gedetailleerde informatie over de gedetailleerde functies van de recorder, overdubben en instructies over het gebruik van de functies vind je in de online handleiding in het Engels. https://www2.kawai.co.jp/emi-web/piano-docs/

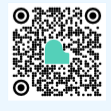

## Editor

De editor kan worden gebruikt om verschillende aspecten van de huidige pianoklank aan te passen.

### Toegang tot het editorscherm

Roep het editorscherm op door op de geselecteerde selectiebalk op het tabblad "Piano" of "Sound" te tikken.

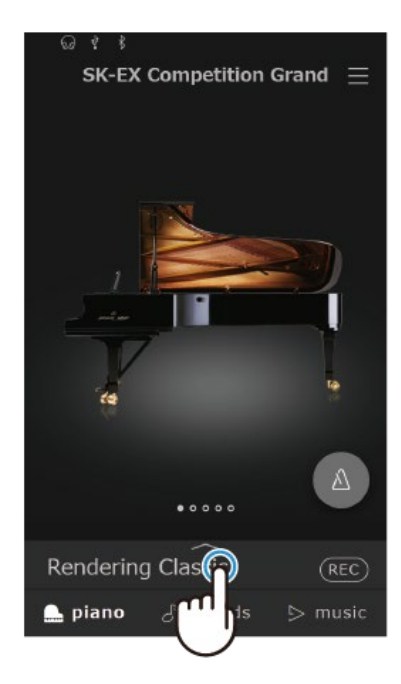

### <span id="page-33-0"></span>Piano Variation

#### $M$  CHECK

"Piano Variation" wordt alleen weergegeven wanneer de piano tabblad geselecteerd is.

#### Selectie van de piano variatie

Tik onder "Piano Variation" op de knoppen < > om de pianoklank te wijzigen.

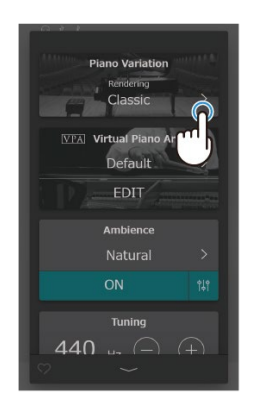

#### SK-EX Competition Grand / SK-EX Concert Grand

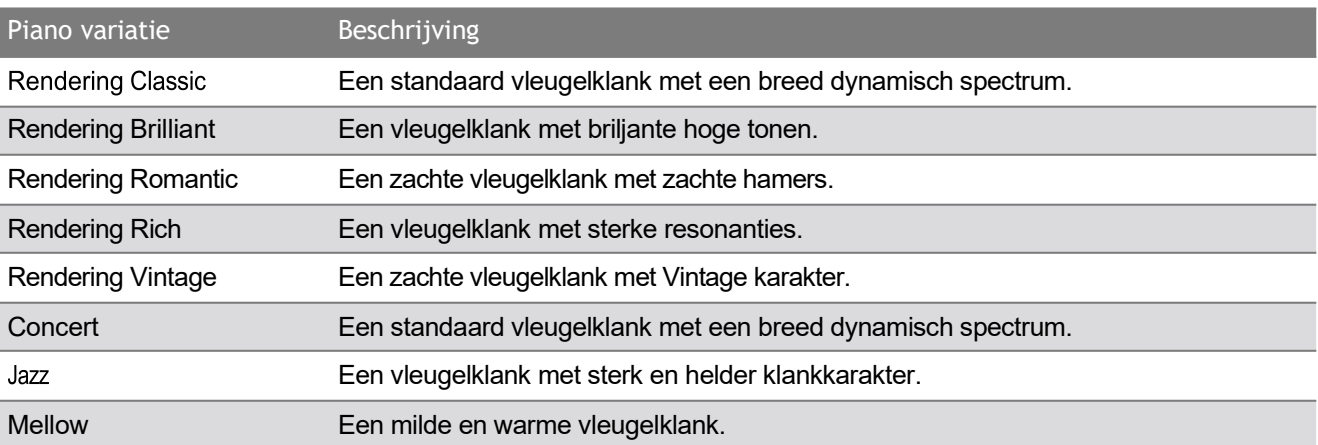

#### / MEMO

Over Rendering sounds

De klank van een vleugel bestaat uit verschillende elementen die samenwerken om een rijke, harmonieuze toon te produceren.

Rendering sounds reproduceren verschillende typen piano's door elk van deze elementen te reconstrueren met behulp van een combinatie van hoge-resolutie multikanaals sampling en geavanceerde modelleeralgoritmen.

### EX Concert Grand

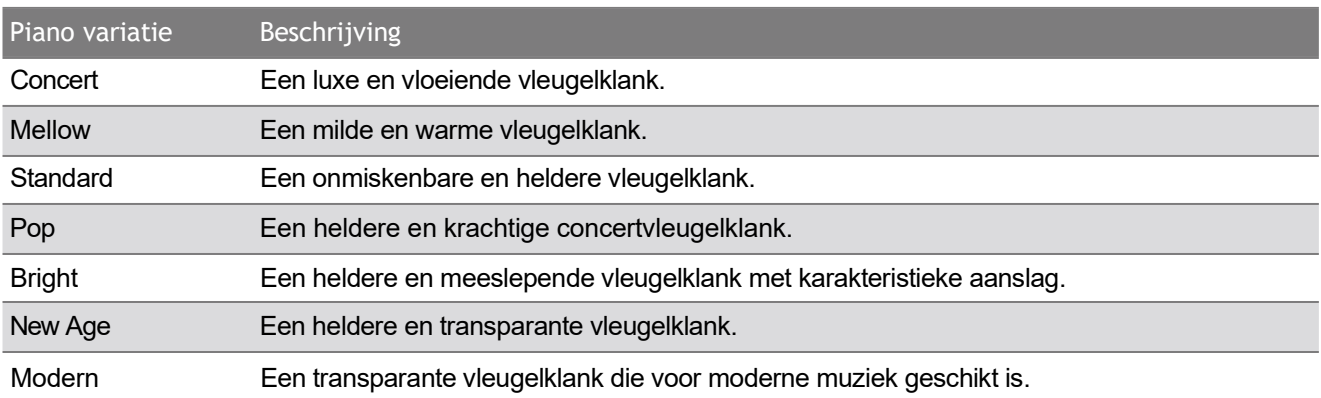

### SK-5 Grand Piano

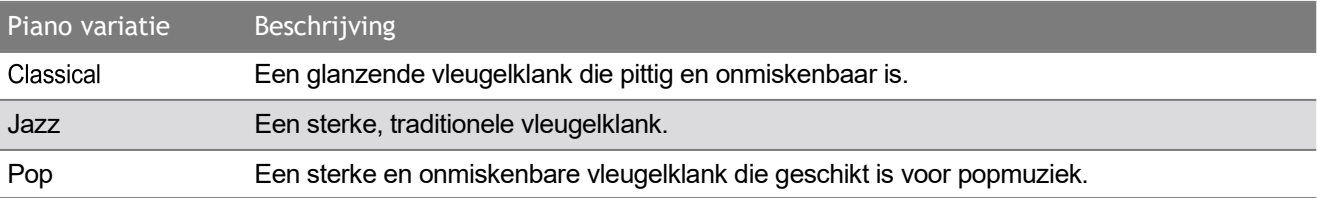

### Upright Piano

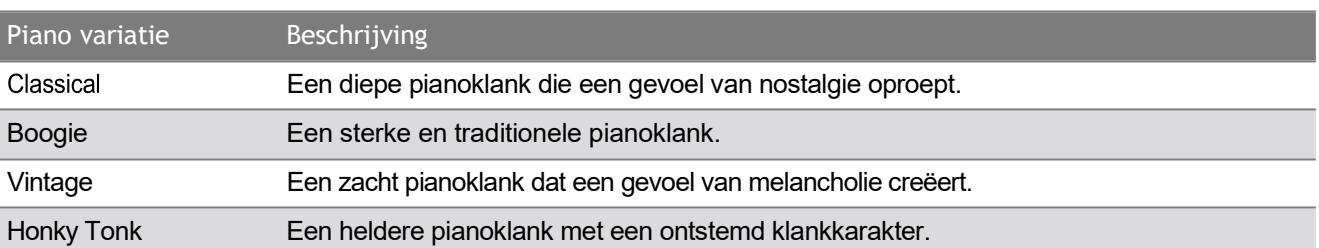

### <span id="page-35-0"></span>Main Sound (hoofdklank)

#### **M** CHECK

"Main Sound" wordt alleen weergegeven als het Sound-tabblad is geselecteerd.

#### Main Sound instellingen

- 1. Veeg in het Main Sound-bereik de symbolen naar links/rechts om door de beschikbare instrumententypes te scrollen en tik dan voor het selecteren op het gewenste symbool.
- 2. Tik op de < > knoppen om een andere klank te kiezen.

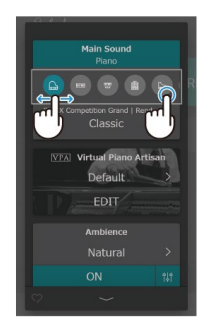

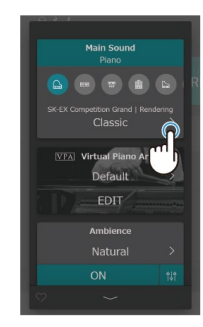

#### $M$  CHECK

De Dual-modus en de Split-modus worden niet aangegeven, wanneer een rendervariatie is geselecteerd.
## Sub Sound (bijklank)

#### $M$  CHECK

"Sub Sound" wordt alleen weergegeven als een andere positie dan een rendering is geselecteerd op het Sound-tabblad.

#### Dual-modus

Met de Dual-modus kan men twee klankkleuren gelijktijdig op het klavier spelen om een complexere totaalklank te bereiken. U kunt bijv. aan een pianoklank strijkers toevoegen of aan de klank van een kerkorgel koorstemmen.

- 
- 1. Tik in het "Sub Sound"-bereik op de knop [Dual]. 2. Veeg in het Sub Sound-bereik de symbolen naar links/rechts om door de beschikbare instrumententypes te scrollen en tik dan voor het selecteren op het gewenste symbool.

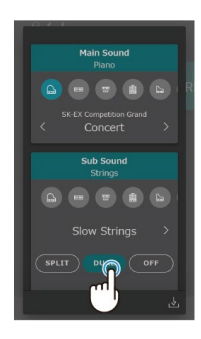

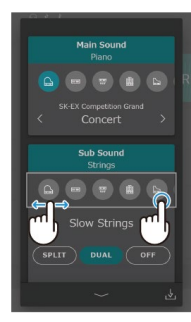

3. Tik op de < > -knoppen om een andere klank te kiezen.

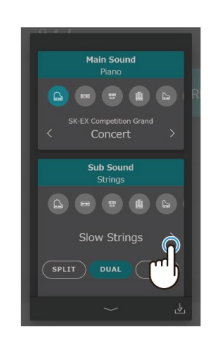

#### Geavanceerde instellingen voor Dual-modus

Bij geselecteerde Dual-modus worden de volgende instellingen weergegeven:

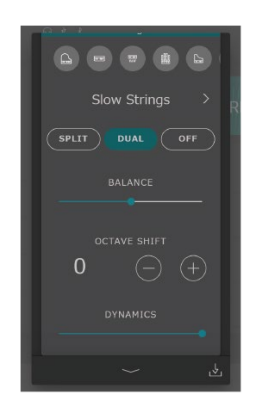

#### Balance (volumebalans)

Met deze instelling kunt u de volumebalans tussen de hoofdklank en bijklank instellen. Sleep de regelaar **naar 1990 van de hoofd-** maar rechts/links om het volume van de hoofd-/bijklank te veranderen.

#### Octave Shift (octaafligging)

Deze instelling wordt gebruikt om de toonhoogte van de bijklank in octaafstappen te verlagen/verhogen. Tik op de knoppen [–] of [+] om de waarde van de verschuiving van het octaaf te veranderen. De waarde van het verschuiven van het octaaf kan in het bereik van -2~2 worden ingesteld.

#### Dynamics (dynamiek)

Deze instelling wordt gebruikt om de dynamische gevoeligheid van de bijklank in verhouding tot de hoofdklank in te stellen.

Sleep de regelaar **naar naar rechts/links om de dynamische gevoeligheid van de bijklank te** verlagen/verhogen.

#### Split-modus

De Split-modus verdeelt het toetsenbord in twee secties zodat elke sectie met een andere klank kan worden bespeeld.

Bijvoorbeeld een basklank in de linkersectie en een pianoklank in de rechtersectie.

1. Tik in het "Sub Sound"-bereik op de knop [Split]. 2. Veeg in het Sub Sound-bereik de symbolen naar

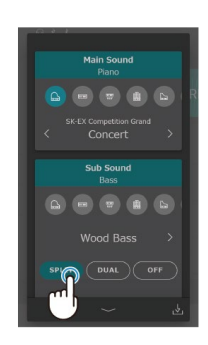

 links/rechts om door de beschikbare instrumententypes te scrollen en tik dan voor het selecteren op het gewenste symbool.

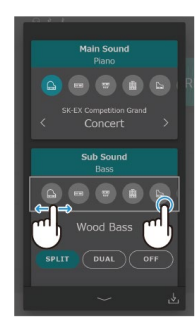

3. Tik op de < > -knoppen om de geselecteerde klank te veranderen.

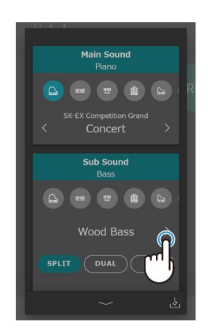

Editor

#### $\overline{M}$  CHECK

Als in het bereik Sub Sound de optie Split is geselecteerd, wordt de hoofdklank gebruikt voor het rechtergedeelte van het toetsenbord.

#### Geavanceerde instellingen voor Split-modus

Bij geselecteerde Split-modus worden de volgende instellingen weergegeven:

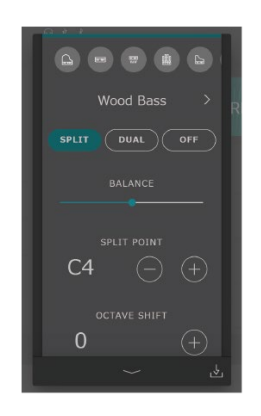

#### Balance

Met deze instelling kunt u de volumebalans tussen de hoofdklank (rechter bereik) en bijklank (linker bereik) instellen.

Sleep de regelaar **naar 1990 van de rechts/links om het volume van de hoofd-/bijklank te verhogen.** 

#### Split Point

Deze instelling wordt gebruikt om het punt op het klavier in te stellen waar de hoofdklank (rechter bereik) en de bijklank (linker bereik) worden gedeeld.

Tik op de knoppen [–] of [+] om het splitpunt te veranderen.

#### Octave Shift

Deze instelling wordt gebruikt om de toonhoogte van de bijklank in octaafstappen te verlagen/verhogen. Tik op de knoppen [–] of [+] om de waarde van de verschuiving van het octaaf te veranderen. De waarde van het verschuiven van het octaaf kan in het bereik van 0 tot 3 worden ingesteld.

#### Lower Pedal

Deze instelling wordt gebruikt om de pedaalfuncties van de bijklank (linker bereik) te activeren/deactiveren. Wanneer dit geactiveerd is, hebben de pedalen uitsluitend invloed op de hoofdklank (rechter bereik), echter niet op de bijklank (linker bereik).

#### **M** CHECK

De pedaalfuncties hebben altijd invloed op de hoofdklank (rechter bereik).

Een ervaren pianotechnicus is onontbeerlijk om het volledige potentieel van een goede akoestische piano te kunnen benutten. Naast de exacte stemming van elke noot voert de technicus talrijke andere aanpassingen uit om het instrument zo mooi mogelijk te laten klinken.

De VPA (Virtual Piano Artisan) van de digitale piano simuleren deze aanpassingen in digitale vorm, zodat de musicus de verschillende eigenschappen van het instrument aan zijn eigen spel kan aanpassen.

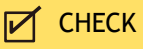

- "VPA" wordt alleen weergegeven wanneer een pianoklank is geselecteerd.
- Als er geen pianoklank is geselecteerd, wordt het gebied "VPA" vervangen door een bereik "Other sound setting", dat vergelijkbare aanpasbare instellingen bevat.

#### VPA standaardinstellingen veranderen

Tik in het "VPA"-bereik op de < > -knoppen om de standaardinstellingen te veranderen.

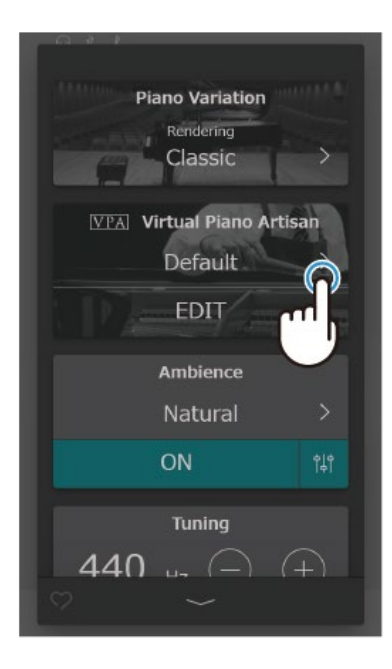

### Voorinstellingen

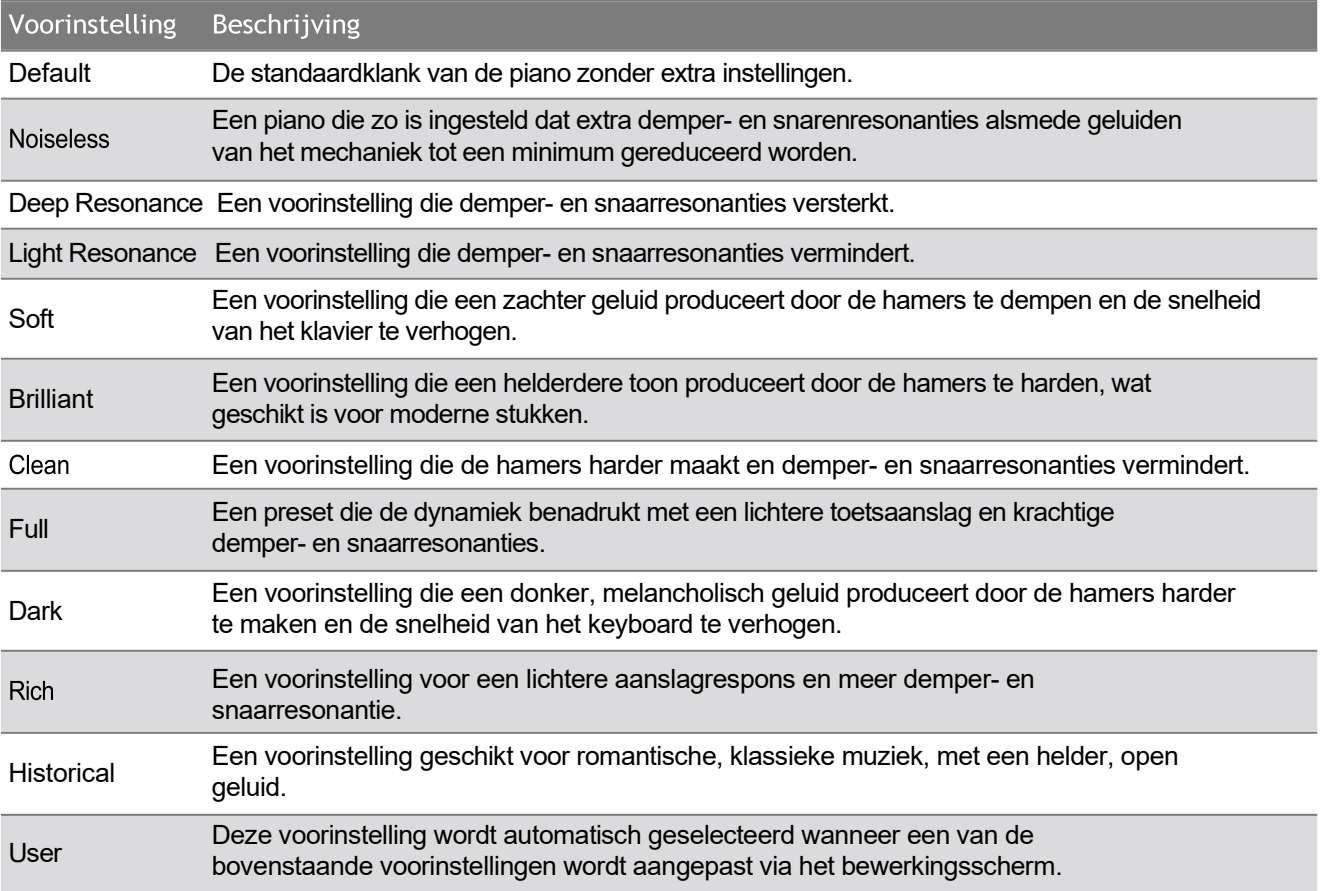

#### $\mathscr{P}$  MEMO

In het VPA-bewerkingsscherm kunt u verschillende functies van de piano aanpassen, zoals de hardheid van de hamer, de dynamiek van de aanslag, de pedaalklankinstelling enz. Voor gedetailleerde informatie over de individuele VPA-instellingen verwijzen we naar de online handleiding in het Engels. https://www2.kawai.co.jp/emi-web/piano-docs/

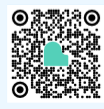

## Ambience (omgeving)

Met deze functie kun je een omgevingstype toewijzen aan het huidige geluid om verschillende virtuele omgevingen te simuleren.

#### $M$  CHECK

"Ambience (omgeving)" wordt alleen weergegeven als een weergaveklank is geselecteerd in de pianovariatie.

#### Selectie van omgevingstypes

- 1. Tik op de knop [Aan/Uit] onder "Ambiance" om de Ambiance-simulatie aan en uit te schakelen.
- 2. Tik op de < > -knoppen in het Ambience-bereik om het Ambience-type te wijzigen.

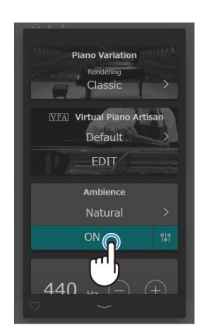

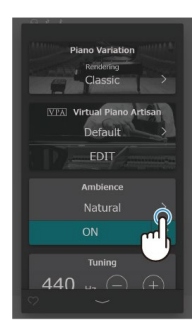

3. Tik in het Ambience-bereik op de knop  $\hat{I}^{\parallel \hat{\uparrow}}$  om de regelaar voor het aansturen van de intensiteit aan te geven. Sleep de regelaar **om de intensiteit** van de ambience-simulatie te verhogen/verlagen.

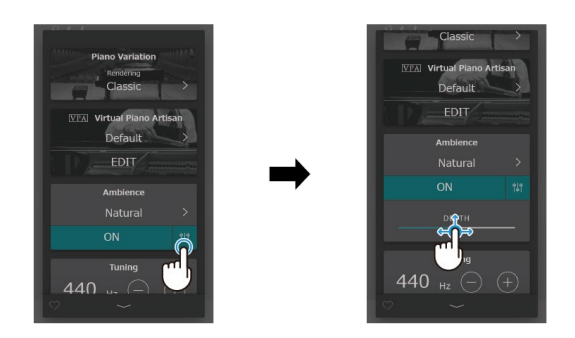

### Ambience-types

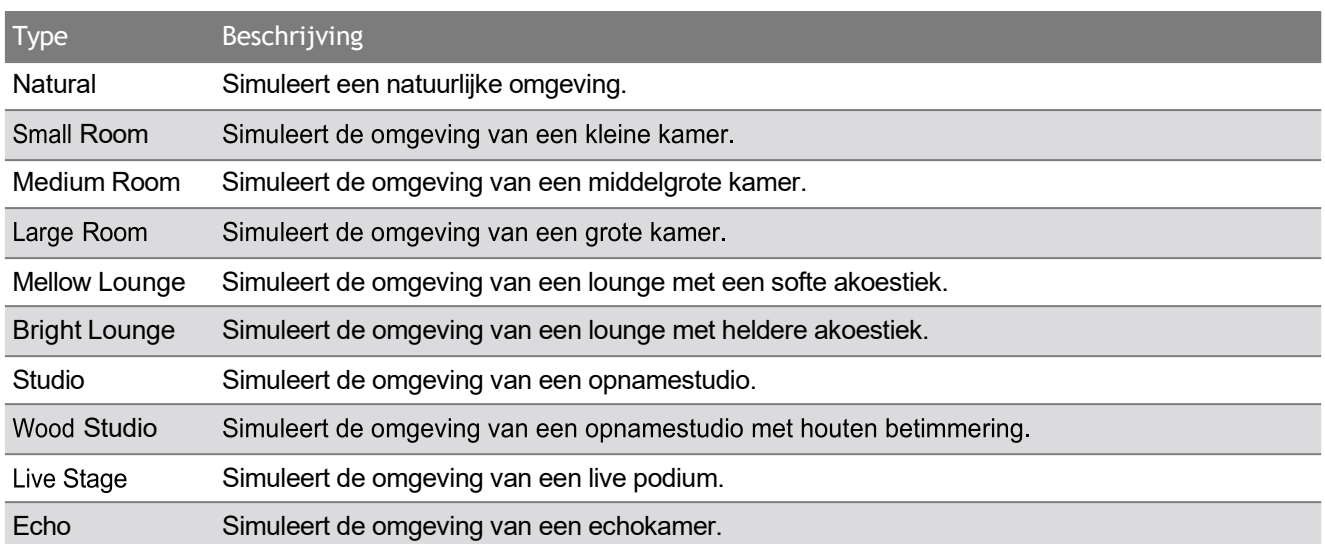

## Reverb (galm)

Met deze functie kun je galm aan het huidige geluid toevoegen om verschillende virtuele omgevingen te simuleren.

#### **M** CHECK

"Reverb" wordt alleen weergegeven als een andere positie dan een Rendering-sound is geselecteerd in de pianovariatie.

#### Selectie van de galm

- 1. Tik op de knop [On/Off] onder "Reverb" om de galm aan en uit te schakelen.
- 2. Tik in het Reverb-bereik op de < > -knoppen om het Reverb-type te veranderen.

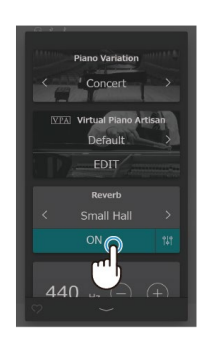

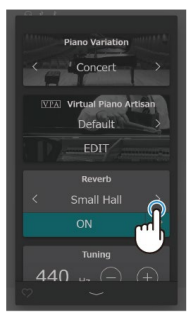

3. Tik in het Reverb-bereik op de knop il om de regelaar **om tijd en diepte te** regelen. Sleep de Time-regelaar **naar** naar rechts/links om de galmtijd van de Reverb-simulatie te verhogen / te verlagen. Sleep de Depth-regelaar **naar** naar rechts/links om de intensiteit van de Reverb-simulatie te verhogen / te verlagen.

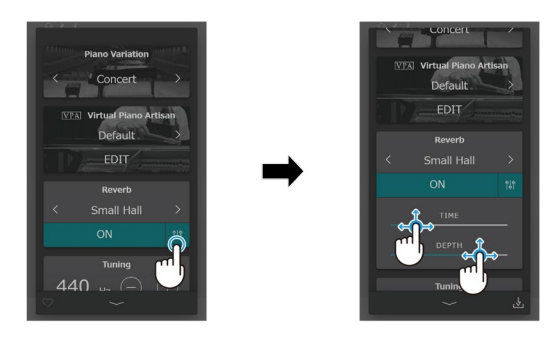

### Reverb-types

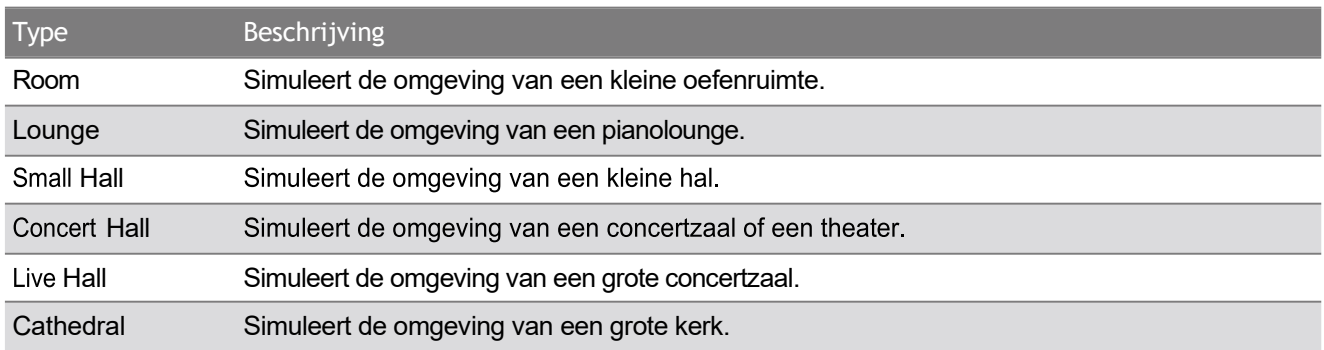

## Effects (effecten)

Met deze functie kun je verschillende effecten toepassen op het huidige geluid om verschillende digitale en analoge effectapparaten te simuleren.

#### **M** CHECK

"Effect" wordt alleen weergegeven als een andere positie dan een Rendering-sound is geselecteerd op het Sound-tabblad.

#### Selectie van effecten

- 1. Tik op de knop [On/Off] onder "Effect" om het effect in en uit te schakelen.
- 2. Tik op de knoppen < > in het gedeelte Effect om het effecttype te wijzigen.

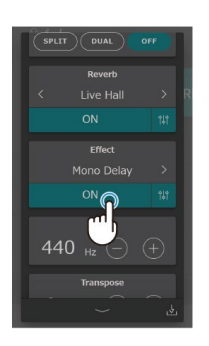

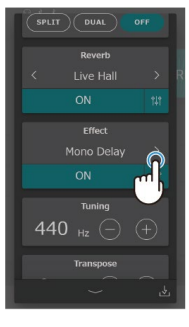

3. Tik in het gedeelte Effect op de knop  $\frac{4}{3}$  om extra instellingen weer te geven voor het regelen van het geselecteerde effect.

Sleep de verschillende regelaars naar rechts/links om de waarden te wijzigen.

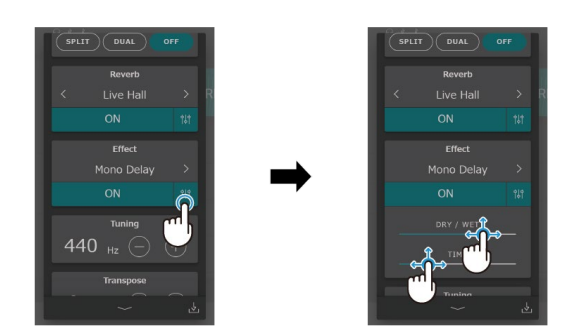

### Effect types

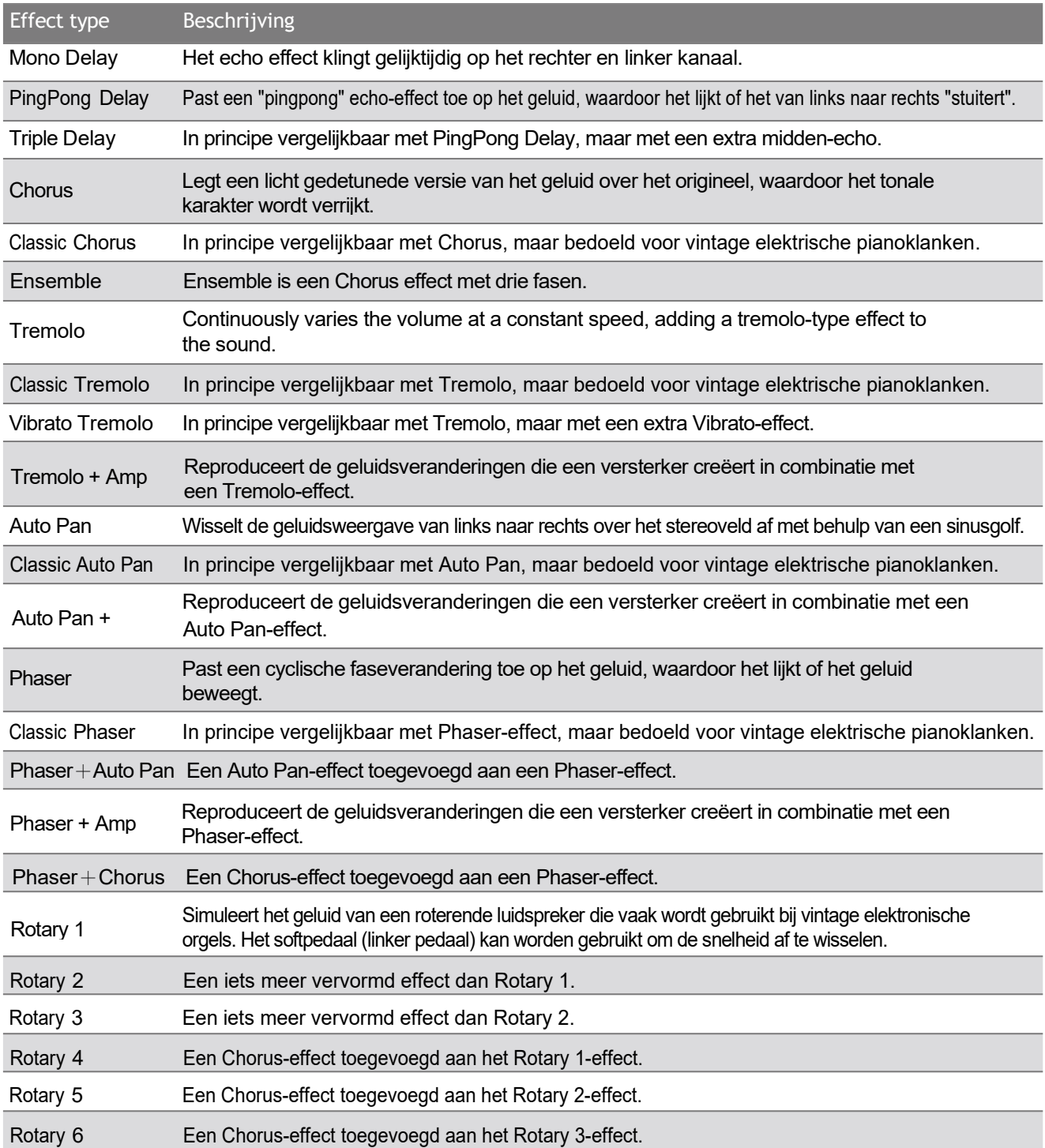

#### Effect parameter

#### Delay

- Dry / Wet: Als u de regelaar naar rechts of links beweegt, wordt de intensiteit van het effect aangepast.
- Time: Als u de regelaar naar rechts of links beweegt, wordt de intervaltijd tussen de afzonderlijke vertragingen aangepast.

#### Chorus / Ensemble

- Dry / Wet: Als u de regelaar naar rechts of links beweegt, wordt de intensiteit van het effect aangepast.
- Speed: Door de regelaar naar rechts of links te bewegen, verandert de snelheid van het effect.

#### Classic Chorus

- Mono / Stereo: Als je de regelaar naar rechts of links beweegt, kun je kiezen tussen een mono- en een stereo-effect.
- Speed: Door de regelaar naar rechts of links te bewegen, verandert de snelheid van het effect.  $\bullet$

#### Tremolo / Auto Pan / Phaser

- Dry / Wet: Als u de regelaar naar rechts of links beweegt, wordt de intensiteit van het effect aangepast.
- Speed: Door de regelaar naar rechts of links te bewegen, verandert de snelheid van het effect.

#### Rotary

- Accel. Speed: Als u de regelaar naar rechts beweegt, wordt de acceleratietijd aangepast van langzaam naar snel.
- Rotary Speed: Door de regelaar naar rechts of links te bewegen wordt de snelheid van de roterende luidspreker aangepast.

#### [Efect]+[Efect]

Dry / Wet: Als u de regelaar naar rechts of links beweegt, wordt de intensiteit van het effect aangepast.

#### [Efect]+Amp

Speed: Door de regelaar naar rechts of links te bewegen, verandert de snelheid van het effect.

## Tuning (stemming)

Pas de basistoonhoogte van de geselecteerde klank aan. Deze instelling kan handig zijn om de toonhoogte aan te passen bij het spelen met een ensemble of op een cd of andere audiobron.

#### De stemming instellen

Tik in het Tuning-bereik op de knoppen [–] of [+] om de Tuning-waarde te veranderen. De Tuning-waarde kan in 0,5 Hz stappen in het bereik van 427.0 ~ 453.0 Hz worden veranderd.

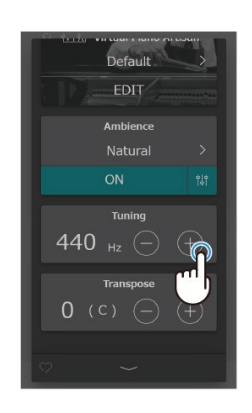

## Transpose (transponeren)

Pas de basistoonhoogte van de geselecteerde klank aan in halve toonstappen. Deze instelling kan handig zijn als je met andere instrumenten speelt die in verschillende toonsoorten gestemd zijn.

#### Transpositie instellen

Tik in het Transpose-bereik op de knoppen [–] of [+] om de Transpose-waarde te veranderen. De Transposewaarde kan in het bereik van -12 ~ +12 worden ingesteld.

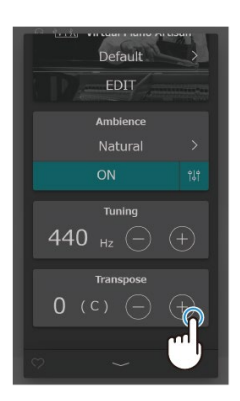

## Geluidsbeheer

#### Favorite (favoriet)

1. Tik linksonder in het scherm op de knop . De afbeelding van de knop veranderde in  $\Omega$ .

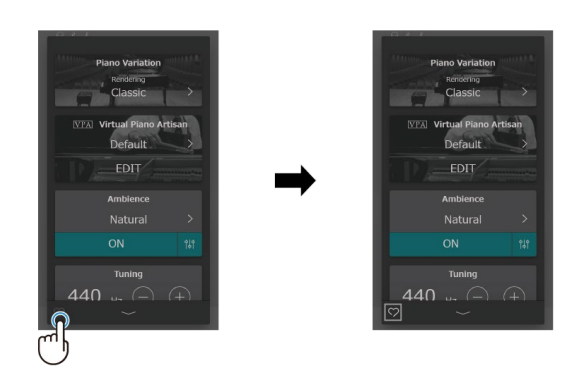

Tik opnieuw op de knop $\heartsuit$  om de klank uit de categorie "FAVORITE" te verwijderen.

2. De huidige klank wordt toegevoegd aan de categorie "FAVORITE" op het sound-tabblat.

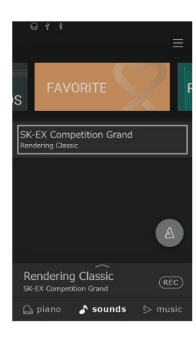

#### $M$  CHECK

wordt niet getoond wanneer u de instellingen van de klank bewerkt op het editorscherm. Om een bewerkt klank toe te voegen aan de "FAVORITE" categorie, moet u het eerst opslaan.

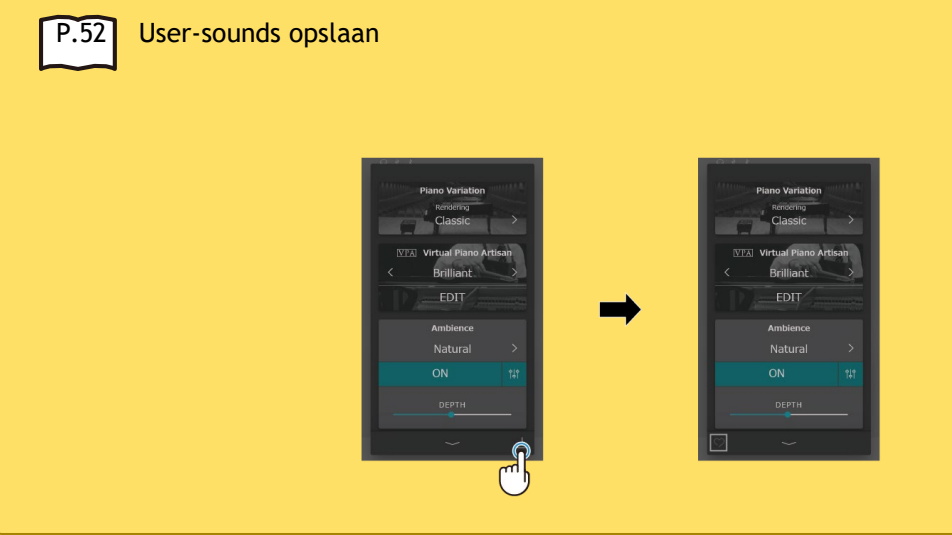

#### User-sounds opslaan

Wanneer de klankinstellingen worden bewerkt in het editorscherm, wordt de knop **b** rechtsonder in het scherm getoond.

1. Tik op de knop **be** en voer vervolgens de gewenste naam in voor de bewerkte klank.

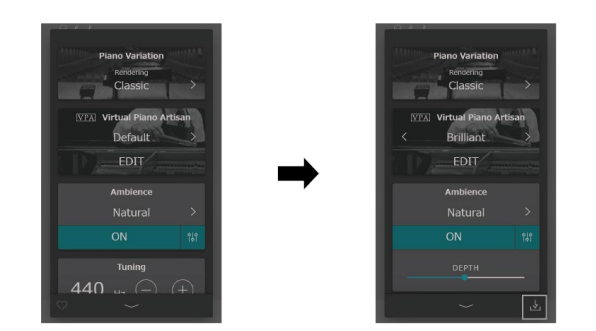

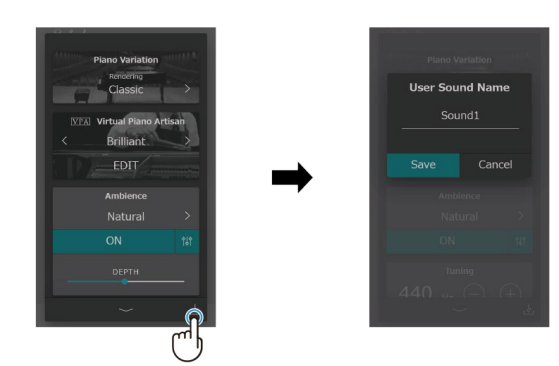

2. Tik op "Save" (opslaan) om de klank op te slaan onder de naam die je hebt ingevoerd of op "Cancel" (annuleren) om het proces te annuleren. Opslaan voegt de huidige klankinstellingen toe aan de categorie "User" als een User-sound.

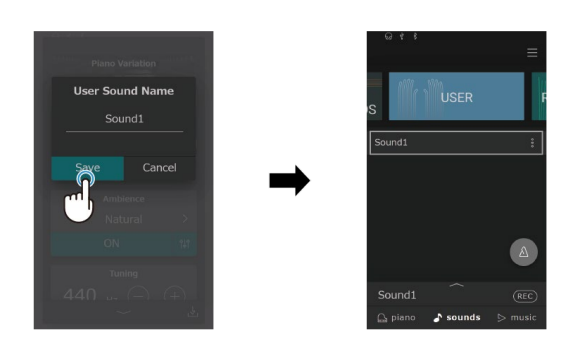

Editor

#### $\blacksquare$  CHECK

Als de klankinstellingen die zijn bewerkt in de editor niet zijn opgeslagen, wordt "(Not saved sound)" getoond in de selectiebalk.

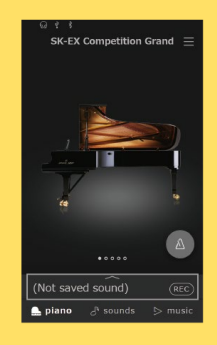

#### De naam van een User-sound veranderen

- 1. Tik op de knop  $\frac{1}{2}$  voor de klank die hernoemd moet worden.
- 2. Tik op "Rename".

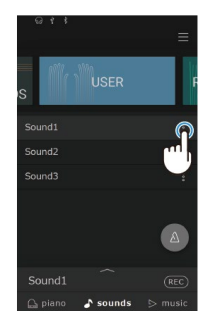

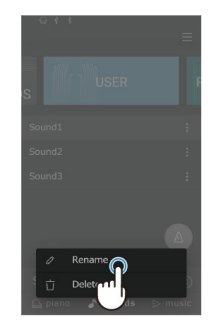

3. Wijzig de naam en tik vervolgens op "Save". De naam van het User-sound is gewijzigd.

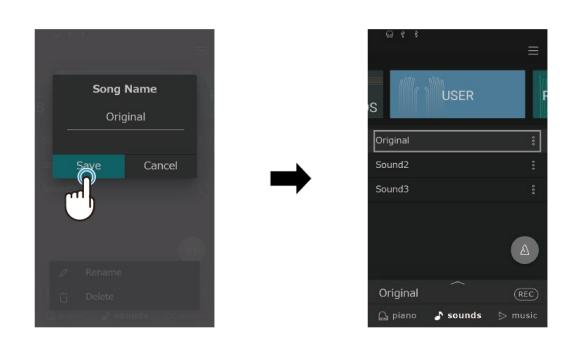

#### $\blacksquare$  CHECK

Alleen User-sounds kunnen hernoemd worden. De namen van de preset-klanken kunnen niet worden gewijzigd.

#### User-sounds wissen

1. Tik op de knop  $\left| \cdot \right|$  voor de User-sound die je wilt wissen.

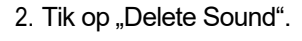

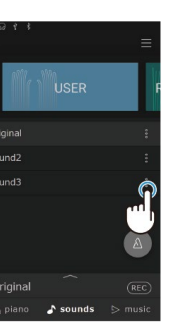

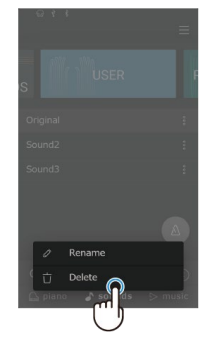

3. Tik op "Delete". De User Sound wordt gewist.

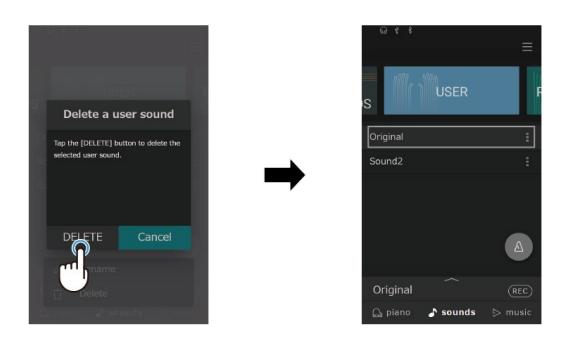

#### $\big/$  MEMO

- Enkel user-sounds kunnen worden gewist. Fabriekssounds kunnen niet worden gewist.
- User-sounds kunnen worden teruggesteld in de "User"-categorie.

Gedetailleerde informatie over user data management vindt u in de online handleiding in het engels. https://www2.kawai.co.jp/emi-web/piano-docs/

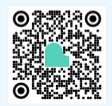

## Fouten zoeken

#### / MEMO

Gedetailleerde informatie over de geavanceerde VPA-instellingen, de geavanceerde functies van de Muziekspeler (Lesson, Concert Magic) en de geavanceerde functies van de recorder, evenals gedetailleerde informatie over de menu's en verdere uitleg, vindt u in de online handleiding in het Engels. https://www2.kawai.co.jp/emi-web/piano-docs/

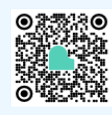

## **Stroomverzorging**

#### Het instrument laat zich niet inschakelen

Controleer of de netkabel correct aan het instrument en aan het stopcontact is aangesloten. Het kan zijn dat het aan de ene zijde is aangesloten en aan de andere zijde niet. Probeer de netkabel los te maken en weer aan te sluiten.

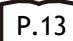

1. Aansluiting van de netkabel aan het instrument

#### Wanneer men niet op het instrument speelt, schakelt het zich na bepaalde tijd automatisch uit

Controleer of de "Auto Power Off"- functie geactiveerd is.

#### Het scherm wordt plotseling uitgeschakeld

Als er een tijd is ingesteld voor het uitschakelen van het scherm onder "Auto Display Off", wordt het scherm automatisch uitgeschakeld als de ingestelde tijd is verstreken. Tik op het scherm om het weer in te schakelen.

## Sound

Deze digitale piano is ontworpen om de rijke verscheidenheid aan klanken van een akoestische vleugel zo nauwkeurig mogelijk te reproduceren. Dit omvat verschillende resonanties, geluiden en andere subtiele kenmerken die bijdragen aan de algehele ervaring van het pianospel. Deze extra geluiden zijn bedoeld om het realisme van het instrument te verhogen. Het is echter mogelijk om ze te dempen via het geavanceerde VPA-instellingsmenu of om sommige effecten volledig uit te schakelen.

#### Er wordt geen geluid geproduceerd

- Controleer of het volume niet op het laagste niveau staat.
- Controleer of er een koptelefoon (of een koptelefoonadapterstekker) is aangesloten op de PHONES-aansluiting.
- Controleer of "Local Control" is geactiveerd in het MIDI-instellingenmenu.

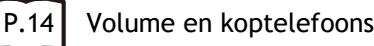

#### Het geluid vervormt bij het spelen van bepaalde stukken of in bepaalde registers

Bij hoge volumes kan het geluid vervormd zijn bij het spelen van bepaalde stukken. Zet in dat geval het volume lager voordat u het instrument bespeelt.

#### Het volume is niet hetzelfde voor alle toetsen

Pas het volume van de problematische toetsen aan met de parameter Toetsvolume in het geavanceerde VPAinstellingenmenu.

#### De toonhoogte van bepaalde toetsen klinkt niet goed

Pas de toonhoogte van de problematische knoppen aan met de parameter User Tuning in het geavanceerde VPAinstellingenmenu.

#### Ongewone klanken of geluiden zijn te horen bij bepaalde pianoklanken

Pas het klank aan met de instelling Tone Control of de parameters Fall-Back Noise of Damper Noise in het geavanceerde VPA-instellingenmenu.

#### De klank is gedempt of schel

Pas de klank aan met de instelling Tone Control of de parameters Topboard, Touch Curve of Voicing in het geavanceerde VPA-instellingenmenu.

#### Het sustainpedaal is niet ingedrukt, maar de klank in de bovenste 18 noten van het toetsenbord klinkt nog steeds

Dit is normaal. Bij een akoestische vleugel zijn de toetsen in de hogere posities van het klavier niet voorzien met dempers om te voorkomen dat de snaren gaan trillen. Deze digitale piano reproduceert dit kenmerk getrouw en maakt het mogelijk om de klank van de bovenste toetsen van het klavier te behouden zonder het demperpedaal te gebruiken.

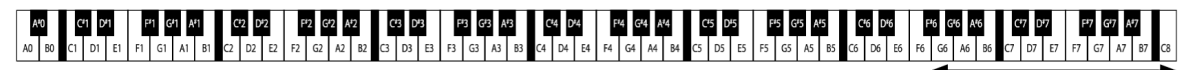

**Er zijn geen dempers voorhande** 

#### Het rechterpedaal maakt een geluid als het wordt ingedrukt

Als het sustainpedaal wordt ingedrukt, klinkt er een geluid van ongedempte snaren, ongeacht of er toetsen worden ingedrukt of niet. Dit is geen fout.

#### De pedalen werken niet

Controleer of de pedaalkabel correct is aangesloten op het instrument. Als de kabel is aangesloten, maak hem los en sluit hem opnieuw aan.

#### Wanneer een pedaal wordt ingedrukt, buigt de pedaaleenheid en is instabiel

Controleer of de stelschroef volledig contact maakt met de vloer.

Pedalen P.12

## **Connectiviteit**

#### Het instrument kan geen verbinding maken met het smart device/de app via Bluetooth

- Controleer of de Bluetooth functie van het instrument geactiveerd is.
- Bluetooth MIDI moet worden verbonden via de instellingen in de app, niet via de Bluetooth-instellingen van het smart device.

#### Er kan geen verbinding worden gemaakt met een aangesloten smart device

Als de verbinding onmiddellijk wordt verbroken, schakelt u de Bluetooth-instellingen uit en weer in en probeert u opnieuw verbinding te maken.

#### De naam van het instrument wordt niet weergegeven op het smart device

Het instrument is mogelijk verbonden met een ander apparaat. Gebruik "Bluetooth Audio Pairing" om het koppelen met het instrument te annuleren.

#### De performancegegevens voor de songs in het instrument kunnen niet worden overgedragen

Performance data voor de songs in het instrument kunnen niet worden overgedragen via Bluetooth MIDI of MIDI.

#### Er is geen geluid hoorbaar, zelfs niet bij het afspelen van een song (MP3, WAV)

Controleer of het volume van de USB-recorder niet op het laagste niveau staat.

#### Titels opgeslagen op een USB-stick kunnen niet worden afgespeeld

Het nummer heeft mogelijk een formaat dat niet kan worden afgespeeld. De snelheid van de gebruikte USB-stick is mogelijk niet voldoende. Probeer een andere USB-stick te gebruiken die de USB 2.0 Hi-Speed-standaard ondersteunt.

#### Het volume van een audiobestand opgenomen in MP3/WAV-formaat is te laag of te luid (vervormd)

Pas het volume aan voor de opname (GAIN).

#### Tijdens het afspelen van SMF zijn onverwachte geluiden of helemaal geen geluiden hoorbaar

Dit instrument ondersteunt de GM-standaard niet. De gegevens worden mogelijk afgespeeld met een ander geluid dan dat van het GM-apparaat of worden mogelijk helemaal niet afgespeeld, afhankelijk van het geluid, maar dit is geen storing.

## Bediening

#### Het touchpanel werkt niet, zelfs niet als het wordt aangeraakt

Er kunnen waterdruppels, condens of andere substanties op het oppervlak van het touchpanel zitten.

#### Het instrument resetten naar de fabrieksinstellingen?

#### Om alle instrumentinstellingen terug te zetten naar de fabrieksinstellingen:

Gebruik de functie "Factory Reset" in het menu "User Data".

#### De klank terugzetten naar de standaardsound:

Kies de klank "SK-EX Competition Grand Piano | Rendering Classic".

#### Om de aangepaste instellingen terug te zetten naar de standaard instellingen:

Instellingen: Tik twee keer op [+] [-] Knopinstellingen: Tik twee keer op de waarde of het object

## Sound lijst

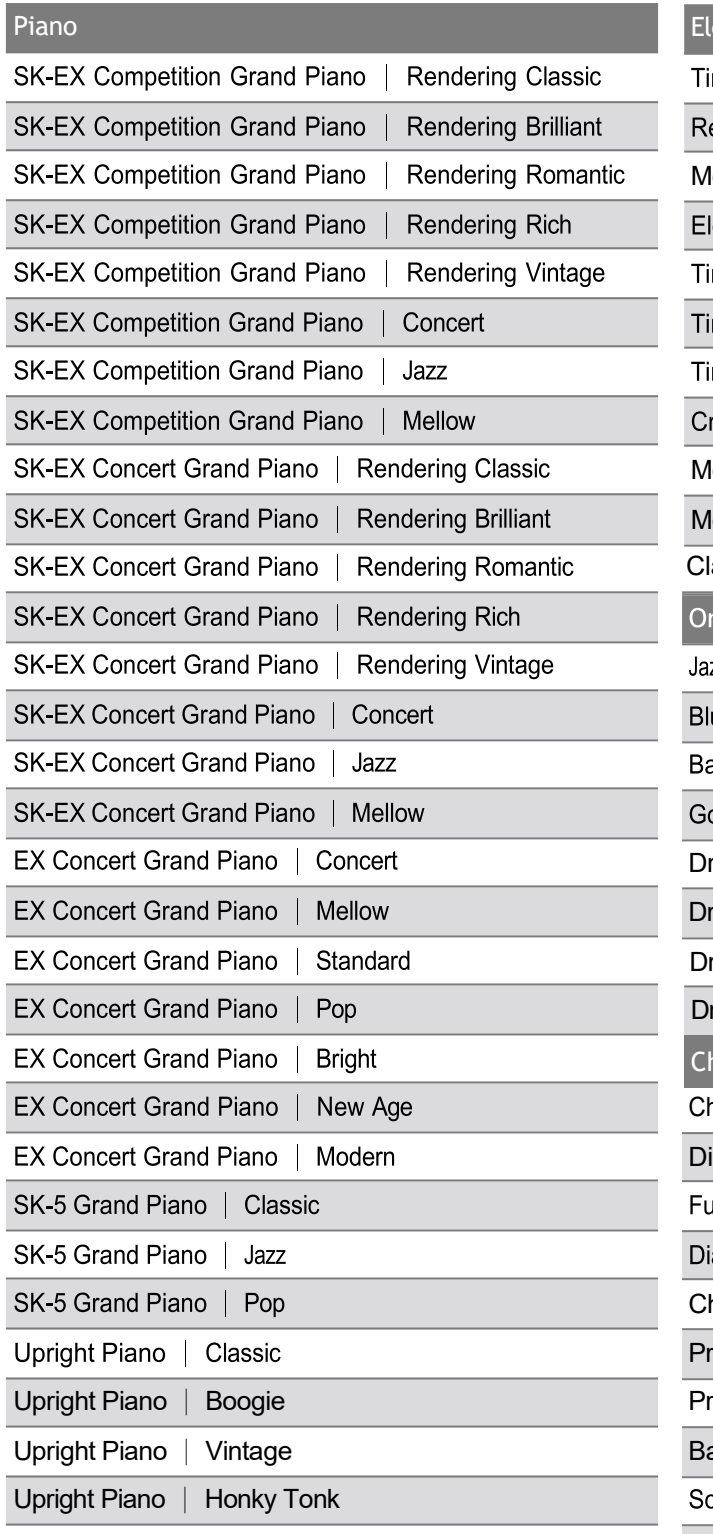

#### ectric Piano ne Electric Piano eed Electric Piano lodern Electric Piano lectric Grand ine Electric Piano 2 ne Electric Piano 3 ne Electric Piano 4 rystal Electric Piano lodern Electric Piano 2 lodern Electric Piano 3 lavi gan  $\star$ zz Organ ues Organ  $\star$ allad Organ ospel Organ rawbar Organ rawbar Organ 2 rawbar Organ 3 rawbar Organ 4 hurch Organ hurch Organ iapason ull Ensemble apason Octave hiffy Tibia rincipal Octave rincipal Choir aroque oft Diapason **Soft Strings** Mellow Flutes Medium Ensemble Loud Ensemble Bright Ensemble Full Organ

Reed Ensemble

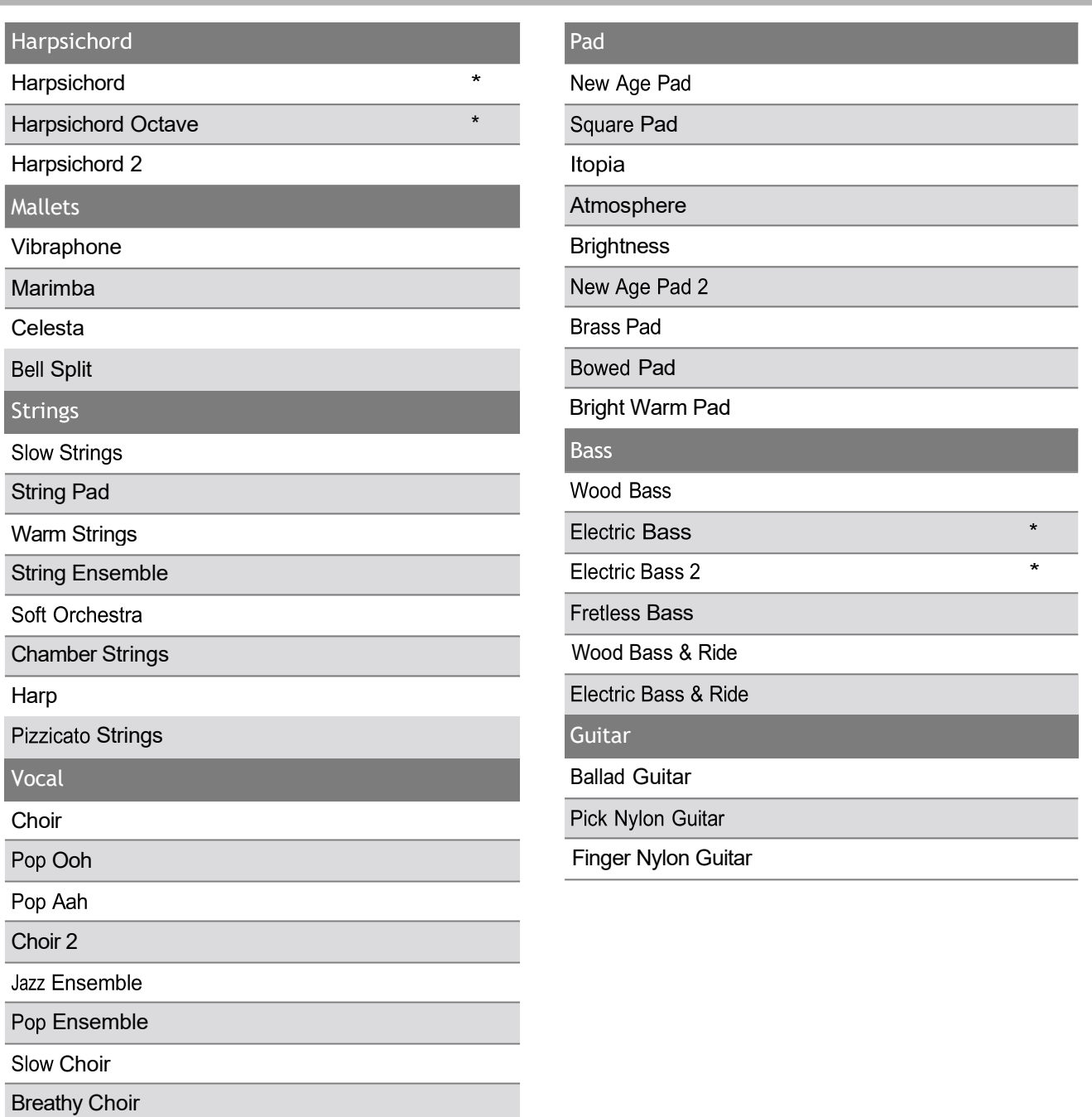

### $\blacksquare$  CHECK

- \* \*: Copyright© PREMIEREngineeringInc.2018 PREMIERSOUNDFACTORY
- Lange woorden kunnen op het scherm worden weergegeven als afkortingen.

## Ritme lijst

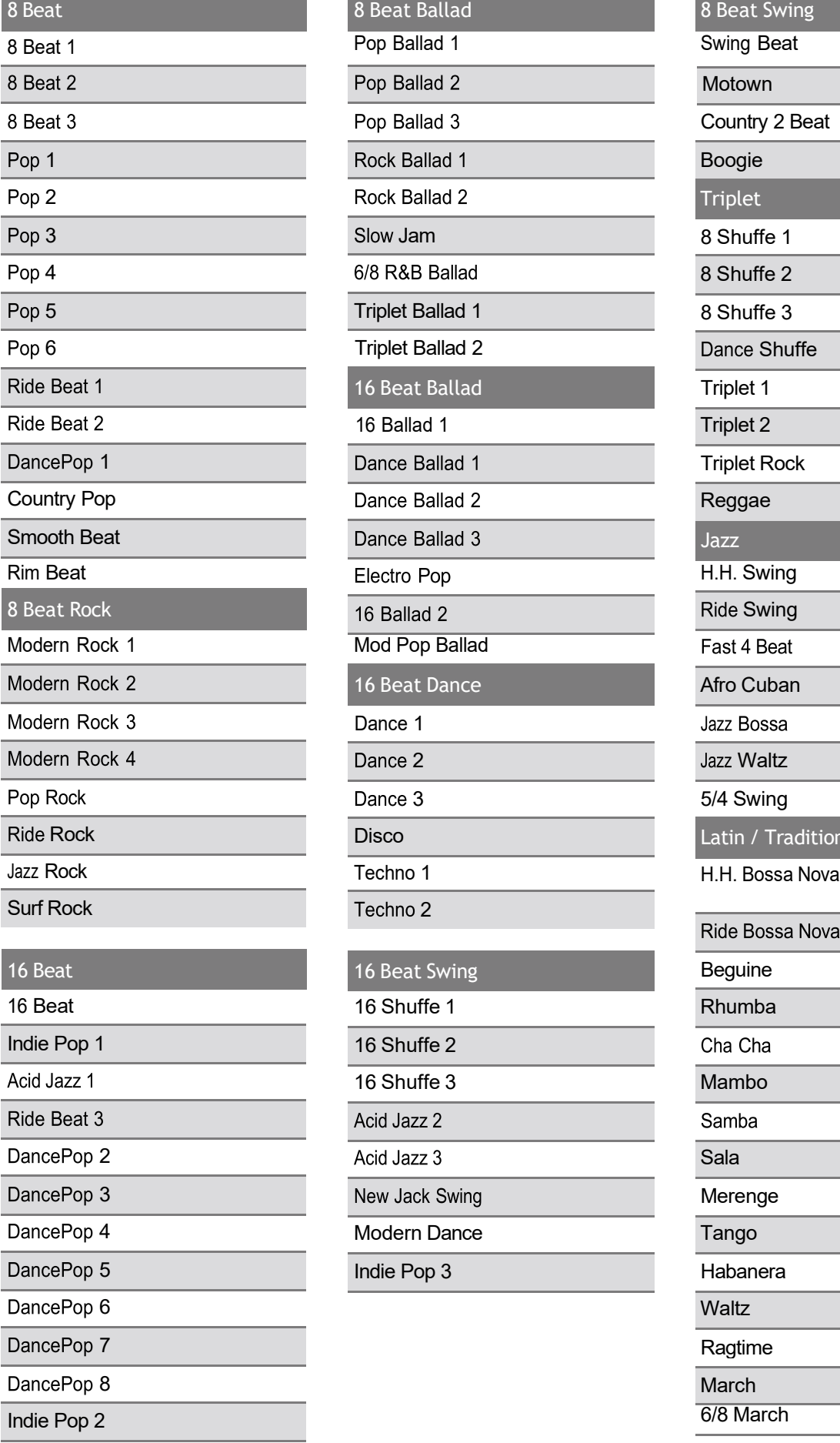

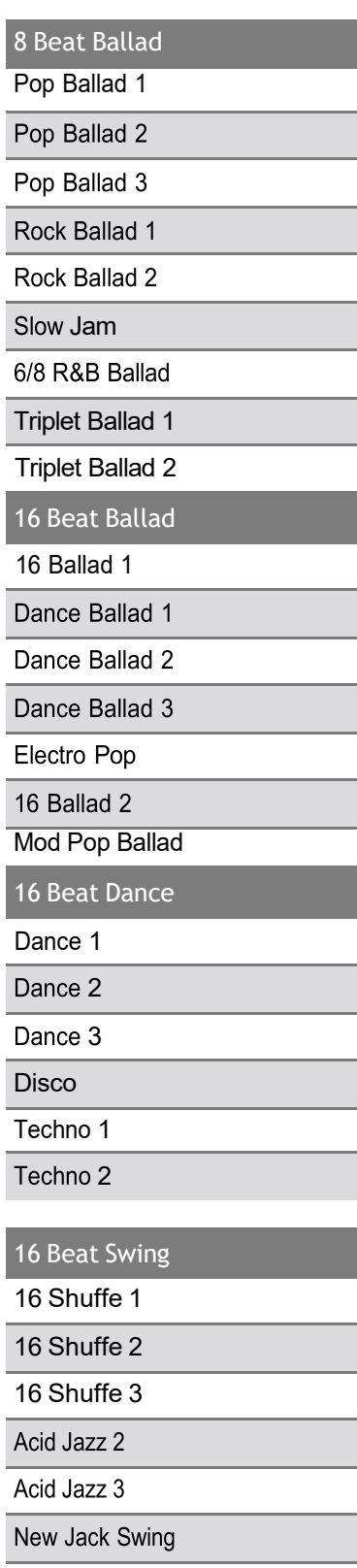

Ī

Ξ

Τ

Τ

Τ

Τ

Ξ

Modern Dance Indie Pop 3

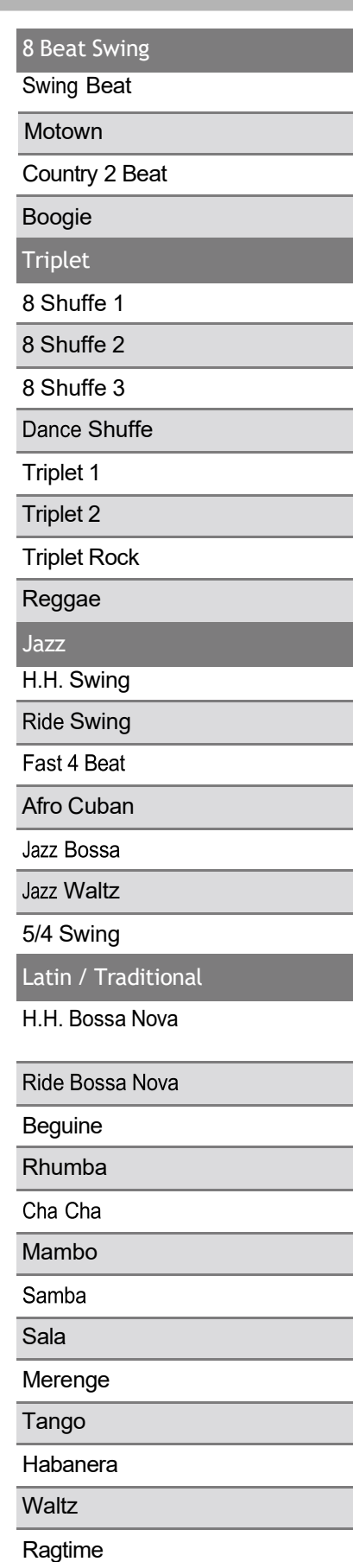

6/8 March

March

62 Cajun Rock

## Sound/Demo song lijst

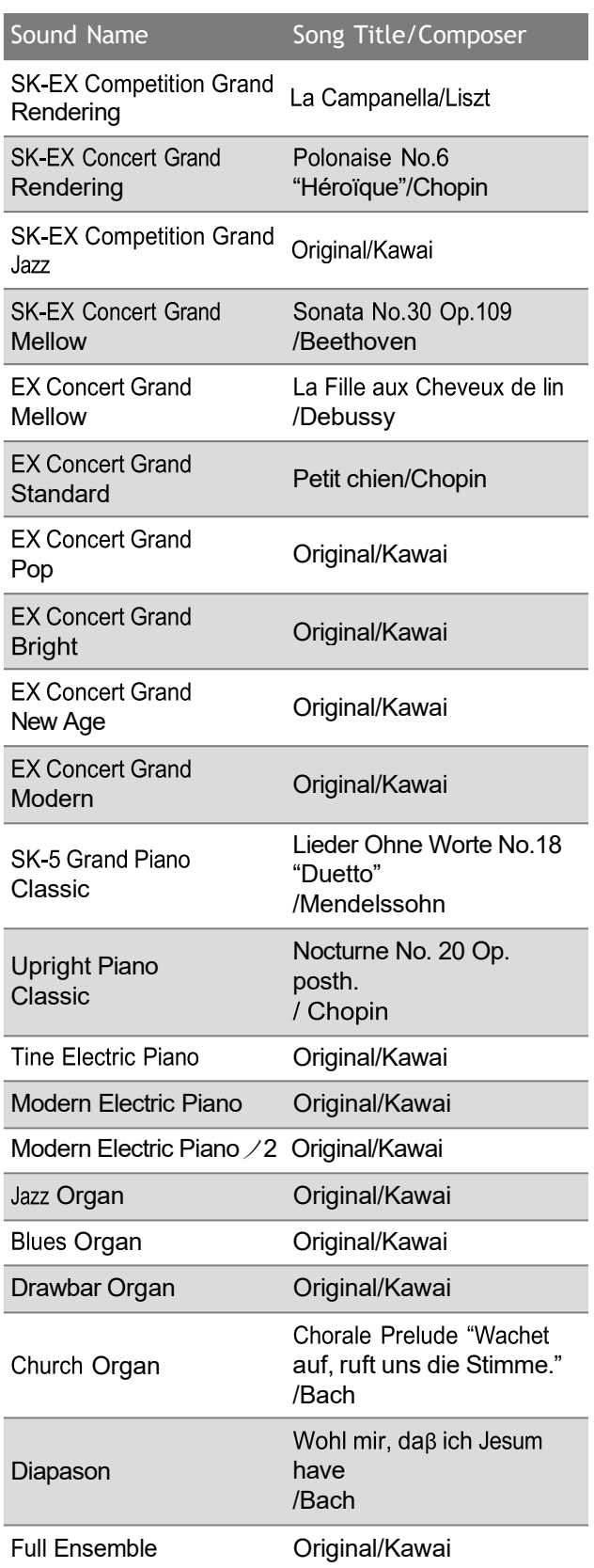

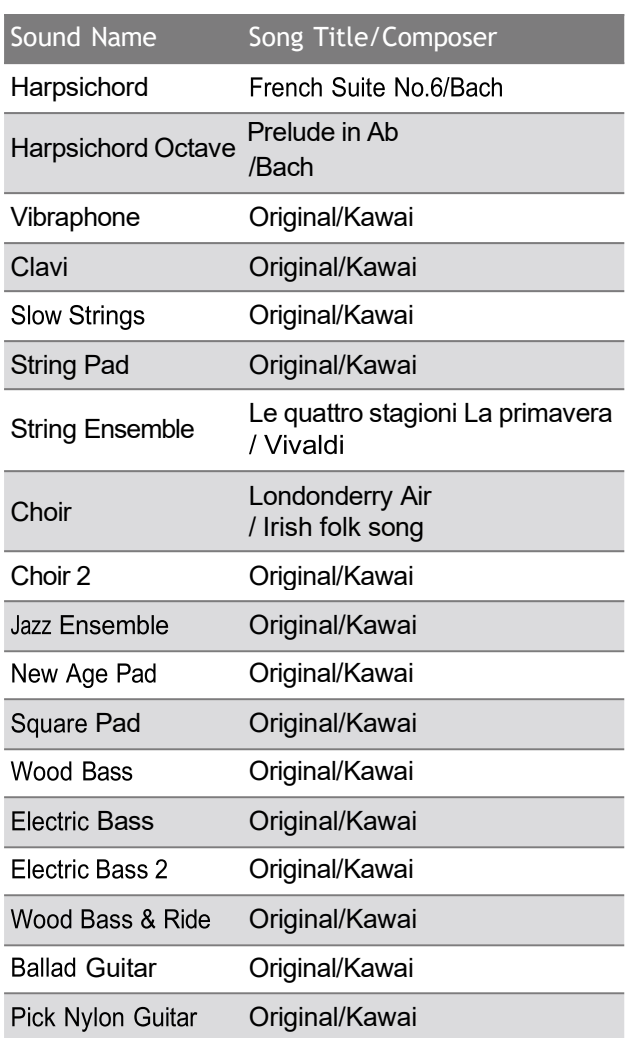

## Andere apparaten aansluiten

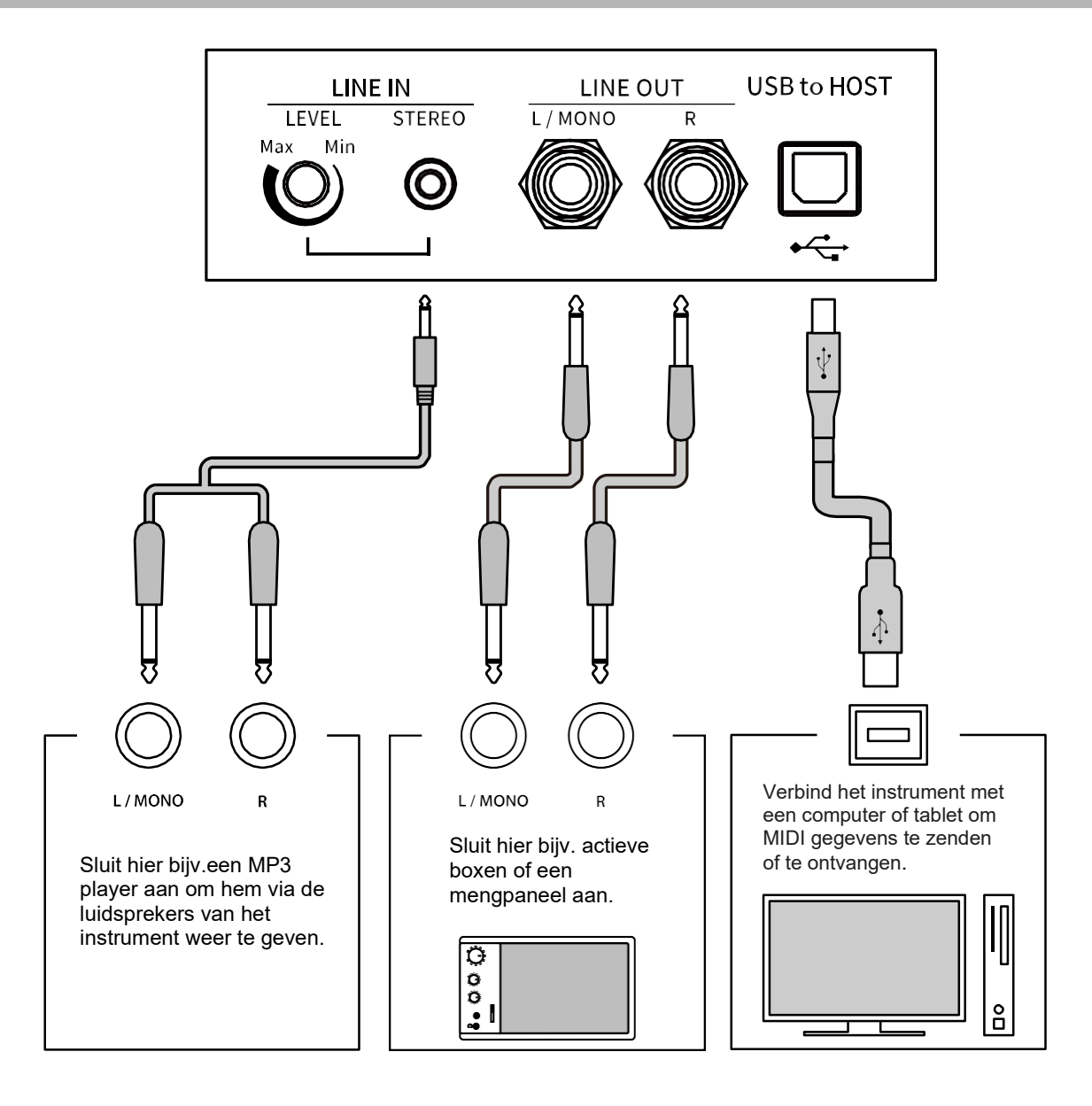

#### $M$  CHECK

- Wees er zeker van dat u het instrument uitschakelt, voordat u het met andere apparaten verbindt.
- Sluit de LINE IN ingangen nooit rechtstreeks aan op de LINE OUT uitgangen van de digitale piano. Dit kan feedbackruis en schade aan de digitale piano veroorzaken.

## USB-driver

Voor de uitwisseling van gegevens tussen deze digitale piano en een computer via de USB-verbinding moet de software (USB- MIDIdriver) voor de correcte functie van de digitale piano op de computer geïnstalleerd zijn. Op de meeste moderne besturingssystemen wordt deze driversoftware automatisch geïnstalleerd en er zijn geen extra drivers noodzakelijk.

De te gebruiken USB-MIDI-driver verschilt afhankelijk van het besturingssysteem van de computer. Nadere informatie vindt u op Kawai Global website: <https://www.kawai-global.com/usb>

### Smart devices

Dit product ondersteunt de verbinding met Smart Devices en geeft u de mogelijkheid om speciaal voor het instrument ontwikkelde toepassingen te gebruiken.

Lees voor het gebruik van deze functie de nieuwste informatie over de ondersteunde toepassing en bedrijfsomgeving op de Kawai Global website:<https://www.kawai-global.com/usb>

## Opmerkingen over USB TO HOST

- Bluetooth MIDI heeft prioriteit wanneer een Bluetooth MIDI-apparaat en een USB-kabel gelijktijdig zijn aangesloten.
- Zorg ervoor dat de digitale piano is uitgeschakeld voordat u deze via een USB-kabel op een computer aansluit.
- Als de digitale piano via USB op een computer is aangesloten, kan het even duren voordat de verbinding tot stand komt.
- Wanneer de USB verbinding onstabiel is en u een Hub benut, sluit u de kabel direct aan de USB poort van uw computer aan.
- Het aan-/uitschakelen van de digitale piano of het insteken/verwijderen van de USB-kabel tijdens een van de volgende situaties kan leiden tot onstabiel gedrag van de computer of van de digitale piano:
	- Tijdens de installatie van de USB driver
	- Tijdens de bootprocedure van de computer
	- Terwijl een MIDI toepassing werkt
	- Tijdens communicatie met een computer
	- Terwijl de computer in de energiebesparingsmodus staat
- Als er nog meer problemen optreden met de USB-MIDI-communicatie terwijl het instrument is aangesloten, raadpleeg dan de gebruikershandleiding van de computer en controleer alle aansluitingen en relevante MIDI-instellingen in het besturingssysteem van de computer.

### Opmerkingen over Bluetooth®

- Een groot aantal apparaten werkt in de 2,4 GHz-band die door de Bluetooth-functie wordt gebruikt. In sommige situaties kan de communicatiesnelheid of communicatieafstand afnemen of kan de communicatie worden onderbroken door de invloed van andere apparaten.
- De digitale piano staat altijd in stand-by voor de Bluetooth-verbinding. Als er meerdere Bluetoothcompatibele apparaten beschikbaar zijn, zorg er dan voor dat u geen verbinding maakt met een ander apparaat dan het apparaat dat u wilt gebruiken.
- MIDI: Voldoet aan de eisen van Bluetooth (v5.0)/MIDI via Bluetooth Low Energy
- AUDIO: Bluetooth (ondersteunt v5.1 A2DP)

## Montagehandleiding (alleen CA701)

#### $\bigwedge$  Let op

Zorg ervoor dat er minstens twee personen betrokken zijn bij het in elkaar zetten van de digitale piano. Om het instrument te verplaatsen, moet u het in horizontale richting optillen en erop letten dat u uw handen of vingers niet knijpt en dat u het niet op uw voeten laat vallen.

## Meegeleverde onderdelen

Voordat u met de opbouw begint, moet u zeker zijn dat alle onderdelen compleet voorhanden zijn. Voor de opbouw heeft u een kruiskopschroevendraaier nodig, die niet bij de levering is inbegrepen.

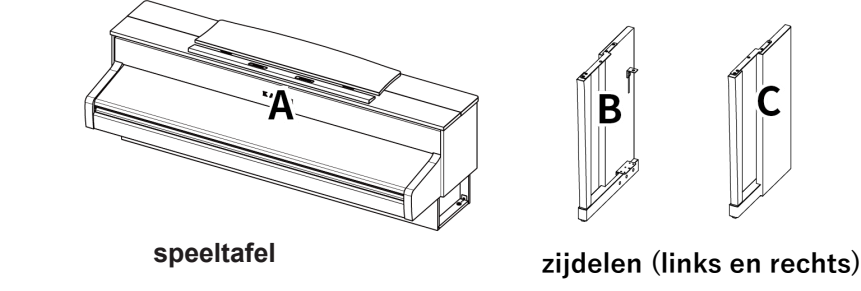

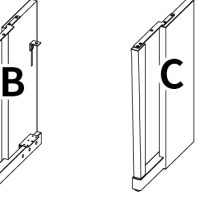

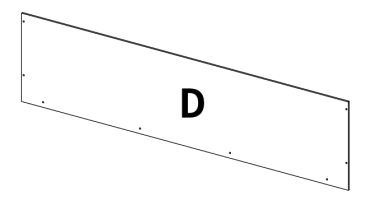

**achterwand**

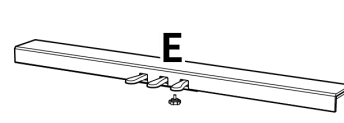

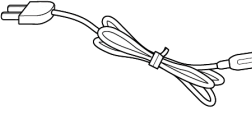

 **pedaaleenheid (incl. instelschroef)**

**netkabel**

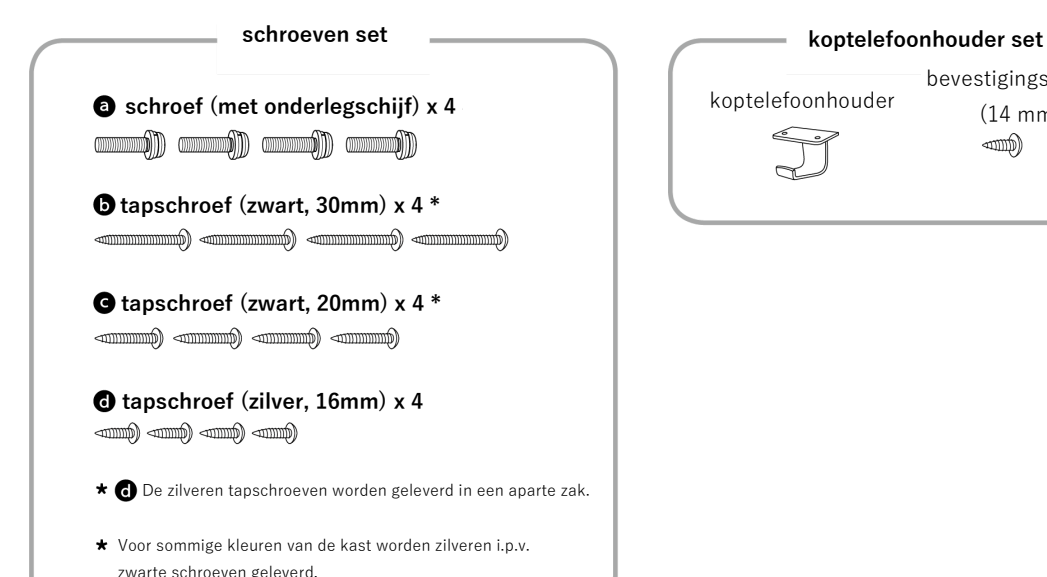

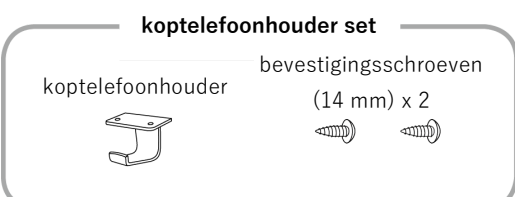

# pedaaleenheid (E) <sup>2</sup> <sup>(1)</sup> Plaats de gemonteerde constructie bestaande

① Verwijder de pedaalaansluitkabel aan de onderkant van de pedaaleenheid (E) en trek hem eruit.

② Bevestig de zijdelen (B en C) aan de pedaaleenheid (E) met de voorgemonteerde schroeven aan beide uiteinden van de pedaaleenheid.

③Zorg ervoor dat de zijkanten (B en C) goed tegen de pedaaleenheid (E) passen, zodat er geen spleten tussen de onderdelen zitten, en draai de voorgemonteerde schroeven vast.

④ Draai de los bevestigde lange zwarte houtschroeven **vast zodat beide zijpanelen** (B en C) en het achterpaneel (D) op één lijn liggen en elkaar volledig raken zonder tussenruimte.

### 1. De zijdelen (B en C) aan de 2. Bevestiging van de achterwand (D)

uit de pedaaleenheid (E) en zijdelen (B en C) rechtop (verticaal) op de vloer, zoals aangegeven in de onderstaande illustratie.

Controleer of de instelschroef is bevestigd en er geen onderdelen of bladmuziek op de grond liggen.

②Bevestig nu de achterwand (D) met de vier lange zwarte schroeven  $\bigodot$  aan de beide zijpanelen (B en C). Draai de schroeven nog niet te vast aan.

③ Bevestig het achterpaneel (D) aan de pedaaleenheid (E) met de vier korte zwarte houtschroeven  $\bigodot$ .

④ Draai de los bevestigde lange zwarte houtschroeven @ vast zodat beide zijpanelen (B en C) en het achterpaneel (D) op één lijn liggen en elkaar volledig raken zonder tussenruimte.

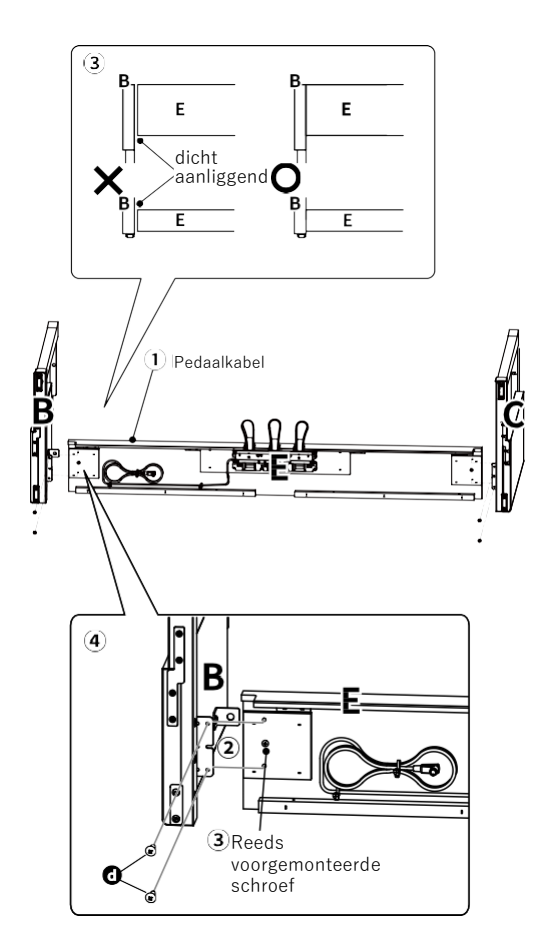

**M** CHECK

Voor sommige kleuren van de kast worden zilveren i.p.v. zwarte schroeven geleverd.

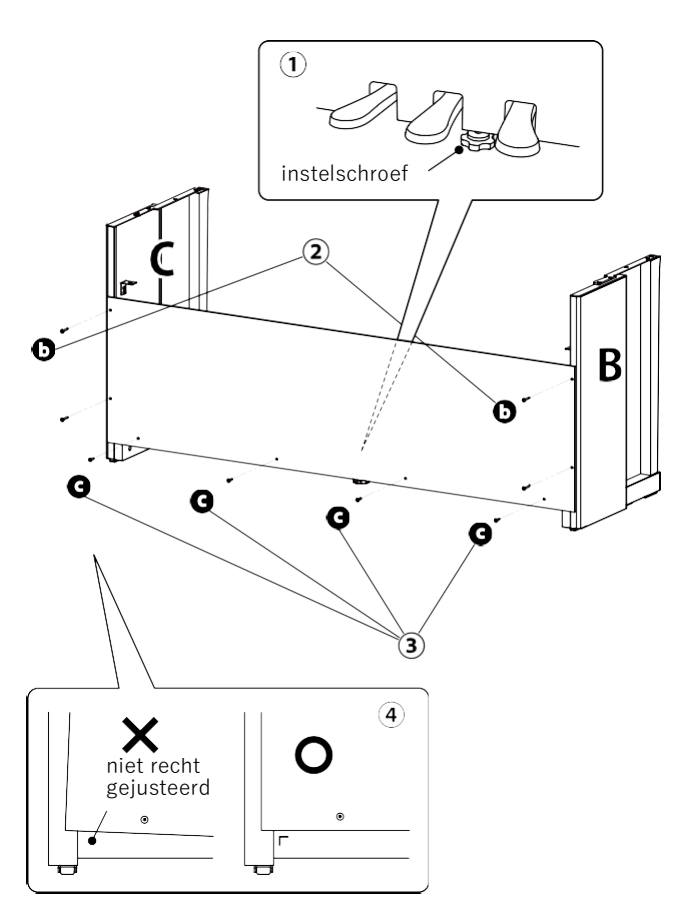

#### 3. Montage speeltafel (A) op ondergedeelte

①Til de speeltafel (A) langzaam op en leg hem voorzichtig op het ondergedeelte. Plaats de speeltafel zo dat u – van boven gezien – de steeds voorste schroef op de zijpanelen (B en C) van het ondergedeelte kunt zien.

②Schuif de speeltafel (A) naar voren zodat de schroefgaten aan de onderkant van de speeltafel uitgelijnd zijn met de gaten in het metalen beslag op de linker- en rechterzijpanelen (B en C). Als de schroefgaten niet zichtbaar zijn, draait u de schroeven los die in 2-(4) waren vastgedraaid en lijnt u alles opnieuw uit.

#### $\bigwedge$  let op

Let erop dat u uw vingers niet inklemt, wanneer u de speeltafel (A) op het ondergedeelte legt.

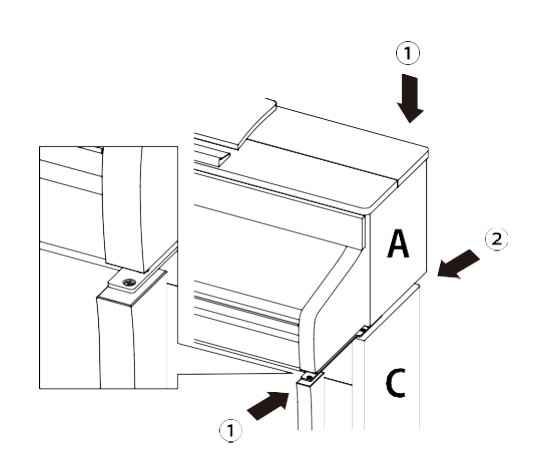

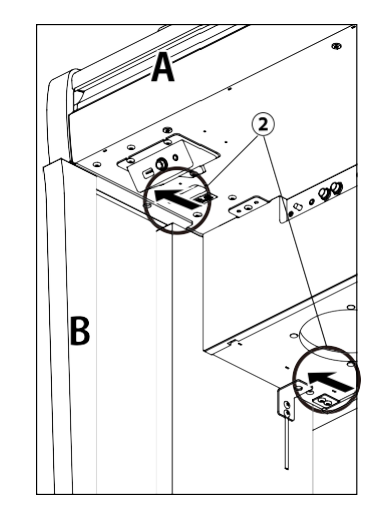

#### 4. Bevestiging speeltafel (A) op ondergedeelte

① Bevestig de speeltafel (A) losjes aan het ondergedeelte met vier schroeven (met sluitringen) 0.

 $(2)$  Draai de schroeven  $\bigcirc$  losjes vast en verplaats de speeltafel (A) zodat de vier schroeven recht in de speeltafel gestoken kunnen worden.

Lijn vervolgens de speeltafel (A) zo uit dat de overhang van de speeltafel (A) links en rechts, gezien vanaf de voorkant, gelijk is.

 $(3)$  Draai de loszittende schroeven  $\bullet$  vast totdat de sluitring is samengedrukt.

#### $\bigwedge$  Let op

Draai alle schroeven goed vast om zeker te zijn dat de speeltafel (A) een goede steun op het ondergedeelte heeft. Het is uiterst gevaarlijk als de speeltafel (A) van de voet valt.

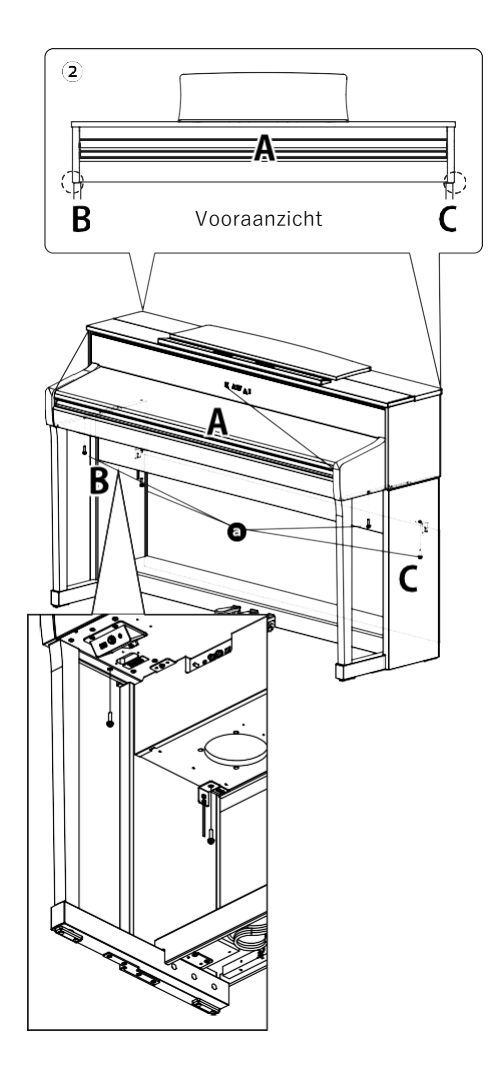

①Leid de verbindingskabel die van de pedaaleenheid (E) komt door de opening in de achterwand (D) naar de achterzijde van het instrument en sluit hem aan op de PEDALaansluiting aan de onderkant van de speeltafel (A).

② Sluit het netsnoer aan op de [AC INLET] aansluiting.

③Zet de kabels vast met de kabelhouders op de zijpanelen (B en C).

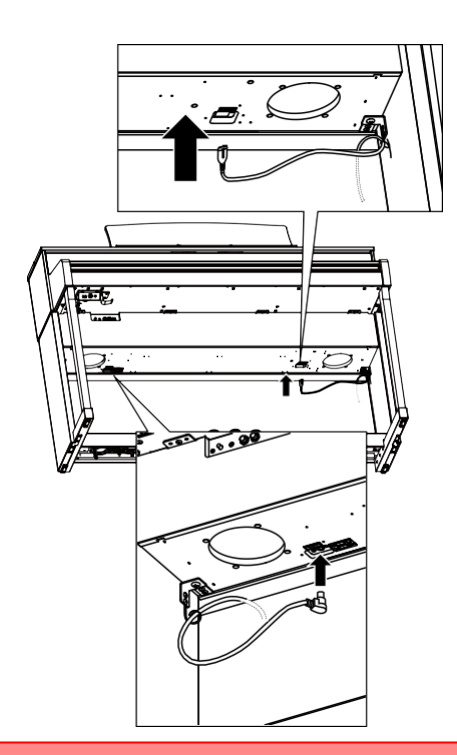

#### $\bigwedge$  let op

Wanneer u de stekker aan het uiteinde van de pedaalkabel in de aansluiting aan de onderzijde van de speeltafel van de digitale piano steekt, moet u ervoor zorgen dat de pinnen uitgelijnd zijn met de positie van het gat in de aansluiting en vervolgens de stekker recht in de aansluiting steken tot aan de aanslag. Als de stekker met geweld op de verkeerde manier wordt ingestoken, kunnen de pinnen verbuigen of breken.

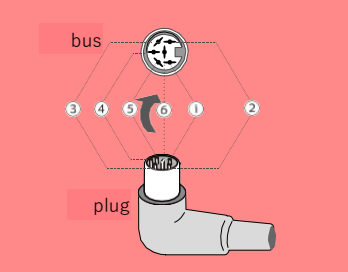

#### 5. Aansluiten van de kabels 6. Bevestiging koptelefoonhouder

Bevestig de koptelefoonhouder aan de onderzijde van de speeltafel met de twee meegeleverde schroeven, zoals weergegeven in de onderstaande illustratie.

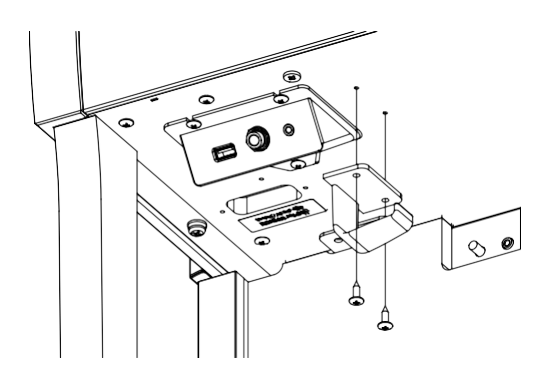

#### 7. Justeren van de instelschroef

Draai de instelschroef van het pedaal aan de achterzijde van de pedaaleenheid (E) tegen de wijzers van de klok in totdat deze de vloer raakt en de pedaaleenheid een goede stabiliteit geeft. Afhankelijk van het materiaal en de staat van de vloer kunnen er wrijvingsgeluiden optreden tussen het pedaal en de vloer tijdens het trappen. Plaats in dat geval een onderlaag van vilt of tapijt tussen de vloer en de instelschroef.

### $\bigwedge$  Let op

Als het instrument wordt gebruikt terwijl de instelschroef van de vloer is opgetild of hard tegen de vloer wordt gedrukt, kan de pedaaleenheid beschadigd raken. Om het instrument te verplaatsen, tilt u het van de vloer en trekt u er niet aan.

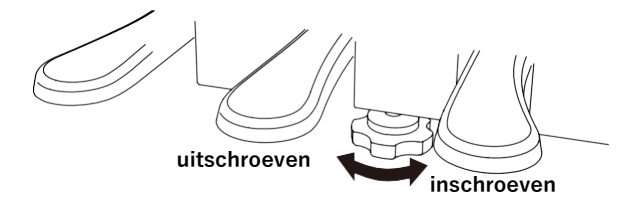

## EU-conformiteitsverklaring

#### **EU Declaration of Conformity**

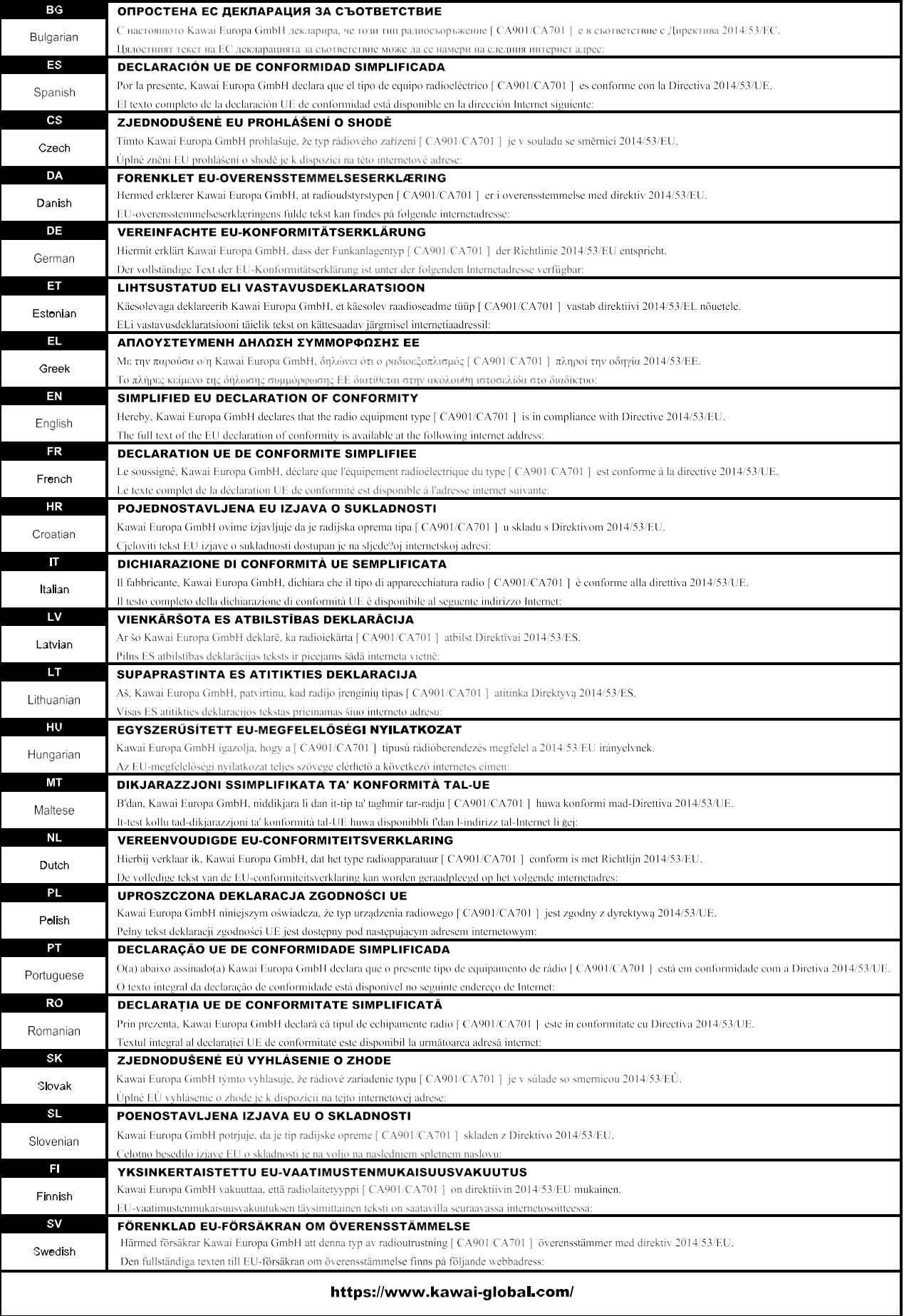

## **Specifications**

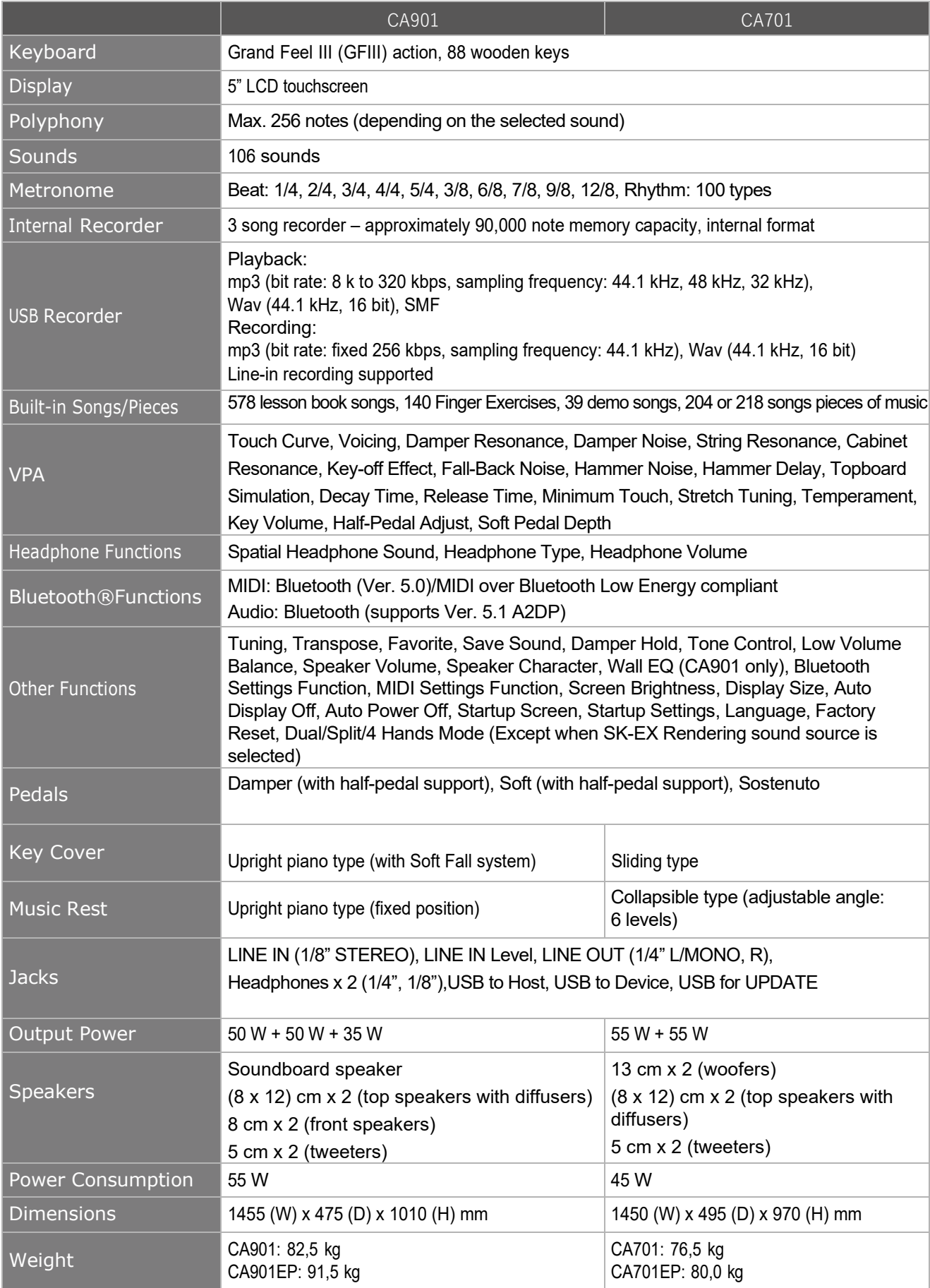

Availability of Bluetooth function dependent on market location.

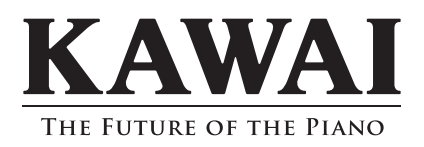